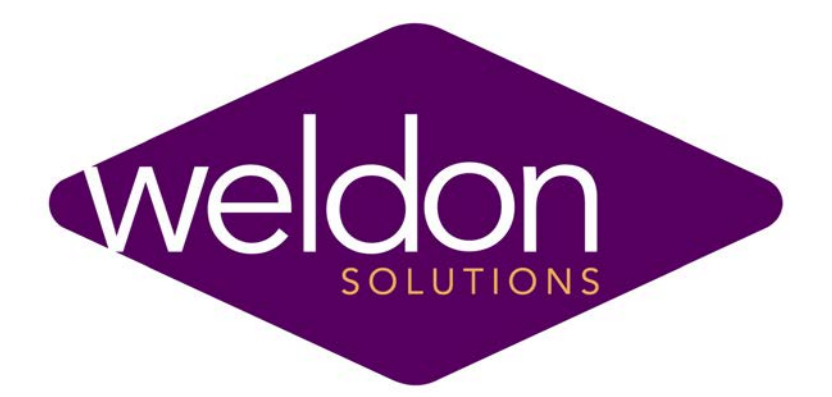

# Weldon CNC Grinder Operation Manual FANUC 30i B Series

# **Weldon Solutions**

425 East Berlin Road York, Pennsylvania 17408

(717) 846-4000 (717) 846-3624 fax

[http://www.weldonsolutions.com](http://www.weldonsolutions.com/)

30i B Operators Manual (duplex printing).doc Last Changed - December 20, 2012

### **TABLE OF CONTENTS**

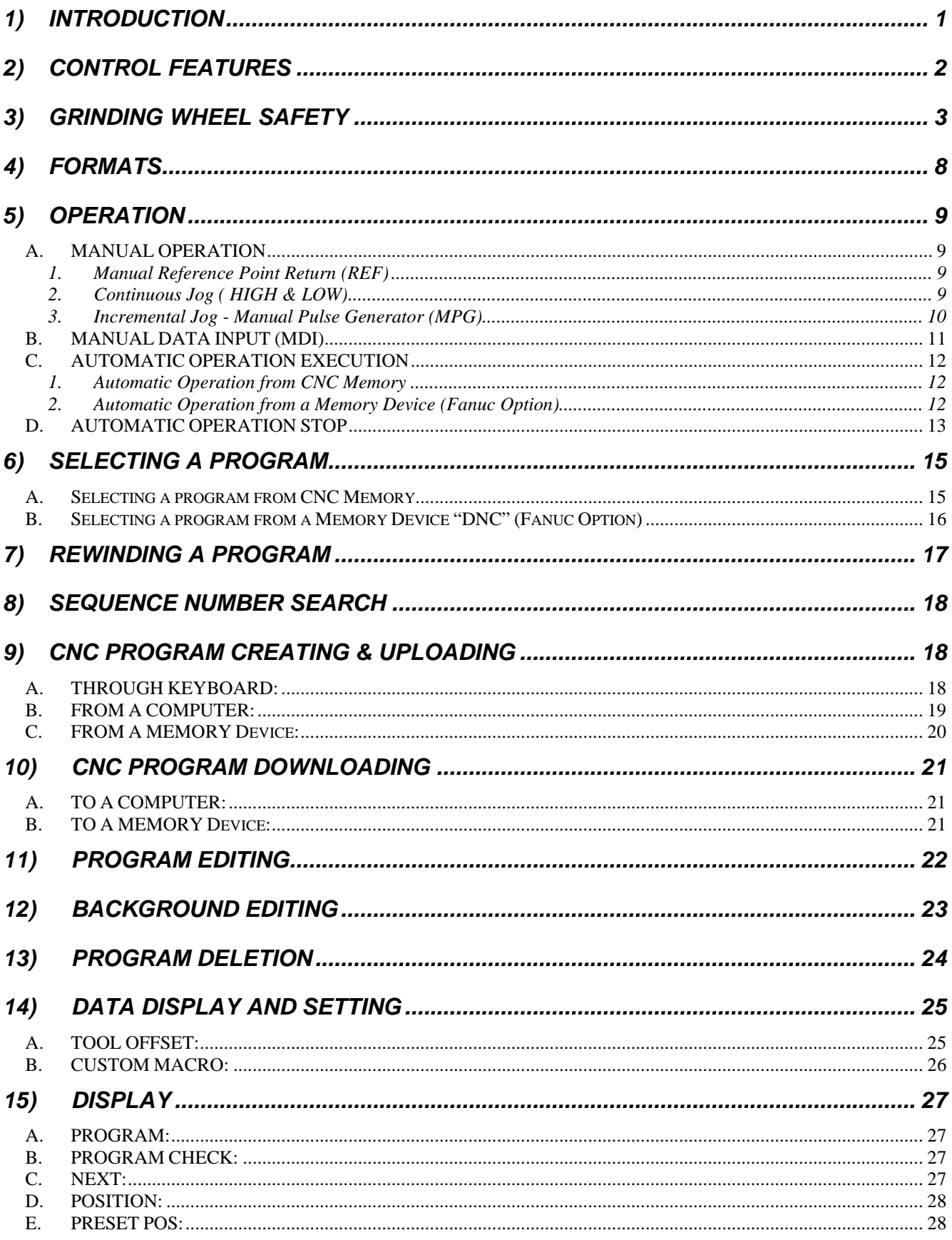

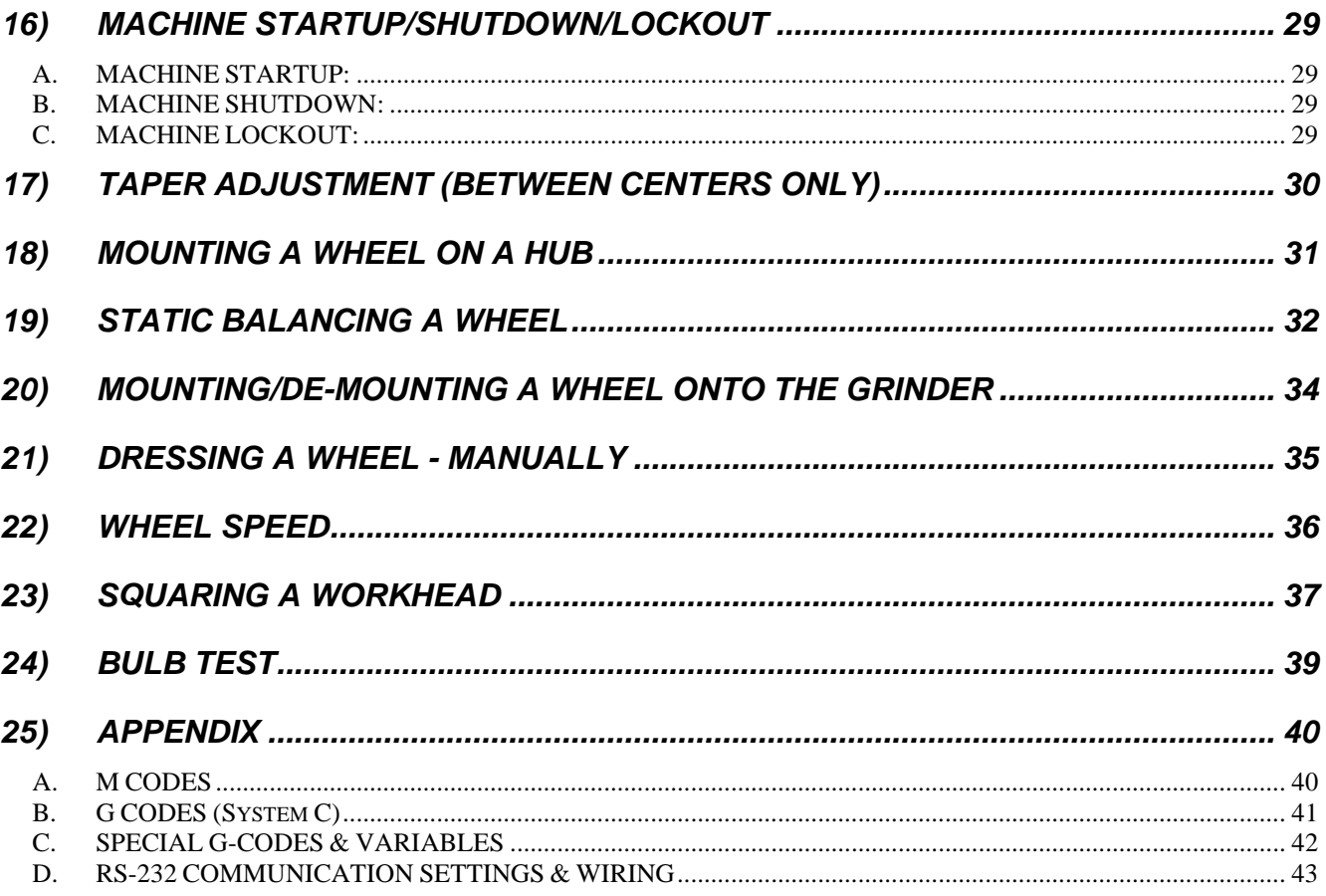

# **1) INTRODUCTION**

Introducing Weldon Solution's Precision CNC Cylindrical Grinders. These rugged machines produce extremely accurate parts at high production rates and have versatility, a rare quality in grinders. They are capable of grinding tapers, chamfers, radii, contours, fillets, shoulders, and straight surfaces in one continuous operation on the same work piece. Weldon grinders are ideal for grinding multi-diameter shafts, reamers, punches, many types of contoured rolls, and an endless list of special parts.

This manual explains general operation procedures for machines equipped with the Fanuc 30i, 31i or 32i CNC control. Each programmer will develop his own techniques to suit his needs, as he becomes more familiar with the machine and its sophisticated computer control system. It is suggested that the manual be read in its entirety prior to attempting to program the system, as the system is a unique marriage of control and grinder.

The Fanuc 30i series controls are designed for simultaneously controlling multiple machine axes. The control is a solid-state integrated circuit controller/processor system. The control is designed to operate from manual commands, keyboard input data, or a stored program.

# **2) CONTROL FEATURES**

#### **Programming Features**

- ♦ Inch/metric programming
- ♦ Full linear and circular interpolation
- ♦ Constant RPM programming
- ♦ Constant SFPM programming (optional)
- ♦ Feed per minute programming
- ♦ Feed per revolution programming (optional)
- ♦ Macro subroutines
- ♦ Parametric (macro variable) programming
- ♦ Decimal point optional programming
- ♦ Absolute/incremental programming
- ♦ Single block/dry run operational modes
- ♦ Optional stop/block delete capability
- ♦ Software overtravel checking
- ♦ Versatile interface (allows for easy addition of gauging, machine monitoring, robotics, etc.)
- ♦ Background program editing
- ♦ Automatic offset update
- ♦ Automatic recognition of EIA or ISO coding
- ♦ Program number search/display

#### **Control Features**

- ◆ 10.5" high resolution color LCD
- ♦ Built-in diagnostics
- ♦ 160m program storage
- ♦ storage available to 1280m (optional)
- ♦ RS 232 interface
- ♦ PMCIA Memory Card interface
- ♦ USB Memory interface.
- ♦ distributed microprocessor based

#### **Axis Management Features**

- ♦ Manual pulse generator
- ♦ A/C digital servo drives
- ♦ 0.000010" resolution feedback

# **3) GRINDING WHEEL SAFETY**

This subject is covered in detail in the ANSI B7.1 Safety Requirements for the Use, Care and Protection of Abrasive Wheels. This summary is to acquaint you with a general guide to safe practices. It is recommended that all personnel involved with grinding become familiar with B7.1 and the other pertinent booklets listed at the end of this section.

#### **The Nature of Bonded Abrasive Wheels.**

Bonded abrasive wheels vary greatly in strength depending on the following factors:

- 1) The grit size. Fine wheels are stronger than coarse ones.
- 2) The ratio of thickness to diameter. Naturally the thicker the wheel in proportion to its diameter the greater will be its resistance to failure from side stresses (this does not apply to stresses from centrifugal force).
- 3) The physical properties of the bond. In general, resinoid, rubber and shellac bonds resist failures due to centrifugal force and to side stresses better than do vitrified bonds.
- 4) The amount of bond. The greater the amount of bond in a wheel of given volume the stronger the wheel will be.
- 5) The shape of the wheel. Everything else being equal, the straight wheel is the strongest shape.

One fact that usually is overlooked is that the strength of a given wheel is definitely limited by the requirements of the job it has to do. For snagging castings, wheels with a relatively high percentage of resinoid bond are required. Such wheels are durable and will stand quite a lot of abuse (but they are by no means unbreakable). On the other hand, cylinder or cup wheels for surface grinding of hardened steel with broad contact must, of necessity, be soft and, therefore, more fragile. A hard, durable wheel on such a job would be useless. It would ruin the steel. Consideration of these two extremes should convince the reader of the absolute necessity of strictly following the rules on operating speeds.

It is recognized that the abrasive wheel is a relatively fragile tool, which is operated at a high speed as compared to most other cutting tools. Therefore, some extra precaution is necessary. There are laws in every state prescribing safety procedures, and, in general, they agree with ANSI B7.1 and OSHA.

#### **Keep in mind the following General Safety rules:**

- 1) Packages of wheels should be inspected for possible damage in shipment immediately on arrival and they should be carefully handled, rung and stored (complete instructions will be found in the booklet "Handling, Storage and inspection" and in the section 2 of ANSI B7. 1.
- 2) Guards or protection hoods must be used on all wheels except certain small sizes, cones (Types 16 and 1 7), plugs (Types 18 and 1 9) and mounted wheels. For details of construction see the ANSI B7.1 Safety Requirements and OSHA regulations.
- 3) Frequently, guards are omitted in the operation of straight and cup wheels on portable grinders. They are even more necessary on portable than on other grinders. The omission of guards is not condoned by grinding wheel manufacturers, nor by insurance companies, nor by state or federal inspectors.
- 4) Do not overspeed the wheel. Permissible speed for wheels in SFPM (variously called "surface feet per minute," "surface speed" or "peripheral speed") are given in table 33 on page 111 in ANSI B7.1.
- 5) Be sure that the wheel fits the spindle properly. Obviously it should not have to be forced onto the spindle; the spindle might warm up and expand slightly, setting up stresses and possibly causing a rupture. Neither should the fit be sloppy. The clearance should be a few thousandths - .002" to .003" for small holes and up to .010" to .012" for large ones.
- 6) Be sure that the flanges comply with the specifications called for in ANSI B7.1 as to diameter (not less than 1/3 of diameter of the wheel), minimum dimensions at various points, proper relief, bearing area, kind of stock, etc. Above all, both flanges must be alike in diameter and bearing area. Mounting wheels between unlike flanges is one of the most common causes of wheel failure.
- 7) Cone and plug type wheels should be mounted as described in "Portable Grinding Wheels - Safe and Efficient Operation" and in ANSI B7.1.

### **GENERAL GUIDE TO SAFE PRACTICES**

Grinding wheels improperly used are dangerous, but grinding is a safe operation if the few basic rules listed below are followed. These rules are based on material contained in the ANSI B7.1 Safety Requirements for the "Use, Care and Protection of Abrasive Wheels".

#### **HANDLING**

All grinding wheels are relatively fragile and must be handled with care. This applies to all types of bonds -vitrified, organic, or metal.

#### **Do:**

- 1) Inspect all wheels upon receipt.
- 2) Use pallets or trucks to transport.
- 3) Support firmly at all times.
- 4) Place wheels carefully in racks.

#### **Do Not:**

- 1) Leave wheels packed in absorbent material.
- 2) Roll wheels on floor.
- 3) Lean wheel against equipment.
- 4) Place tools or parts on top of wheels.

#### **MOUNTING**

Correct mounting procedures are essential to the efficient and safe operation of the wheel. It is important that personnel performing this function are fully competent.

#### **Do:**

- 1) Visually inspect all wheels before mounting for possible damage.
- 2) Check machine speed against the established maximum safe operating speed marked on the wheel.
- 3) "Ring" wheel to determine if it is free from cracks.
- 4) Use one clean blotter on each side of wheel.
- 5) Check mounting flanges for equal and correct diameter (generally 1/3 diameter of wheel).
- 6) Tighten multi-screw flanges uniformly to the machine manufacturer's suggested torque.

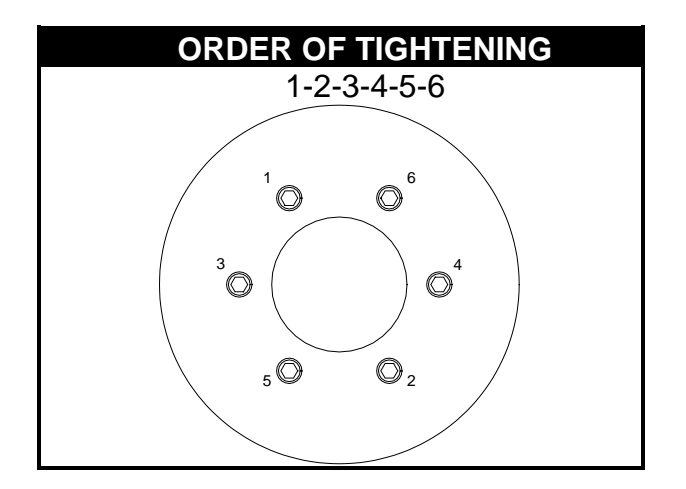

#### **Do Not:**

- 1) Mount a cracked wheel or one that has been dropped or has become damaged.
- 2) Use wheels whose maximum r.p.m. is less than the r.p.m. of the machine spindle.
- 3) Force a wheel onto the machine or alter the size of the mounting hole if the wheel doesn't fit the machine, get one that will.
- 4) Use flanges of unequal diameter or relief, nor those, which are not clean, flat and free of burrs.
- 5) Over-tighten flange retaining nuts.
- 6) Over-tighten wheel adapter lockscrew/locknut.
	- a) Tightening is always in the opposite direction of wheel rotation

#### **USE**

Given the correct wheel, mounted in accordance with approved procedure, safe operation depends largely on the treatment to which the wheel is subject during use.

#### **Do:**

- 1) Ensure that guards and work rests are properly adjusted and secure before starting machine.
- 2) Always use a safety guard covering at least one-half the grinding wheel.
- 3) Allow a newly mounted wheel to run at operating speed with guard in place at least one minute before starting to dress or grind.
- 4) Always wear protective glasses or some type of eye protection when grinding.
- 5) Always dress or make grinding contact gently.
- 6) Re-dress the wheel when necessary.
- 7) Turn off the coolant before stopping the wheel to avoid creating an out of balance condition.

#### **Do Not:**

- 1) Ever exceed the maximum operating speed established for the wheel*.*
- 2) Start the machine until the guard is in place.
- 3) Stand directly in front of the wheel when the machine is started.
- 4) Jam the work into the wheel, nor use excessive pressure or infeed.
- 5) Force grinding so that the motor slows noticeably or the work gets hot.
- 6) Grind on the side of the wheel (see ANSI B7.1 for exception).
- 7) Allow stationary wheels to rest in fluids.
- 8) Apply pressure to wheels to stop them.

9) Continuously use glazed wheels without dressing.

10)Use wheels for purposes other than those for which they are designed.

#### **STORAGE**

Suitable racks, cradles and drawers should be provided to store the various types of wheels used. The drawing below indicates a typical rack, storing a range of wheels.

#### **Do:**

- 1) Store wheels correctly supported.
- 2) Stack thin wheels flat.
- 3) Ensure storage in dry conditions.

#### **Do Not:**

- 1) Store in damp or humid conditions.
- 2) Subject wheels to dramatic change in temperature.
- 3) Subject wheels to temperatures at or approaching freezing.

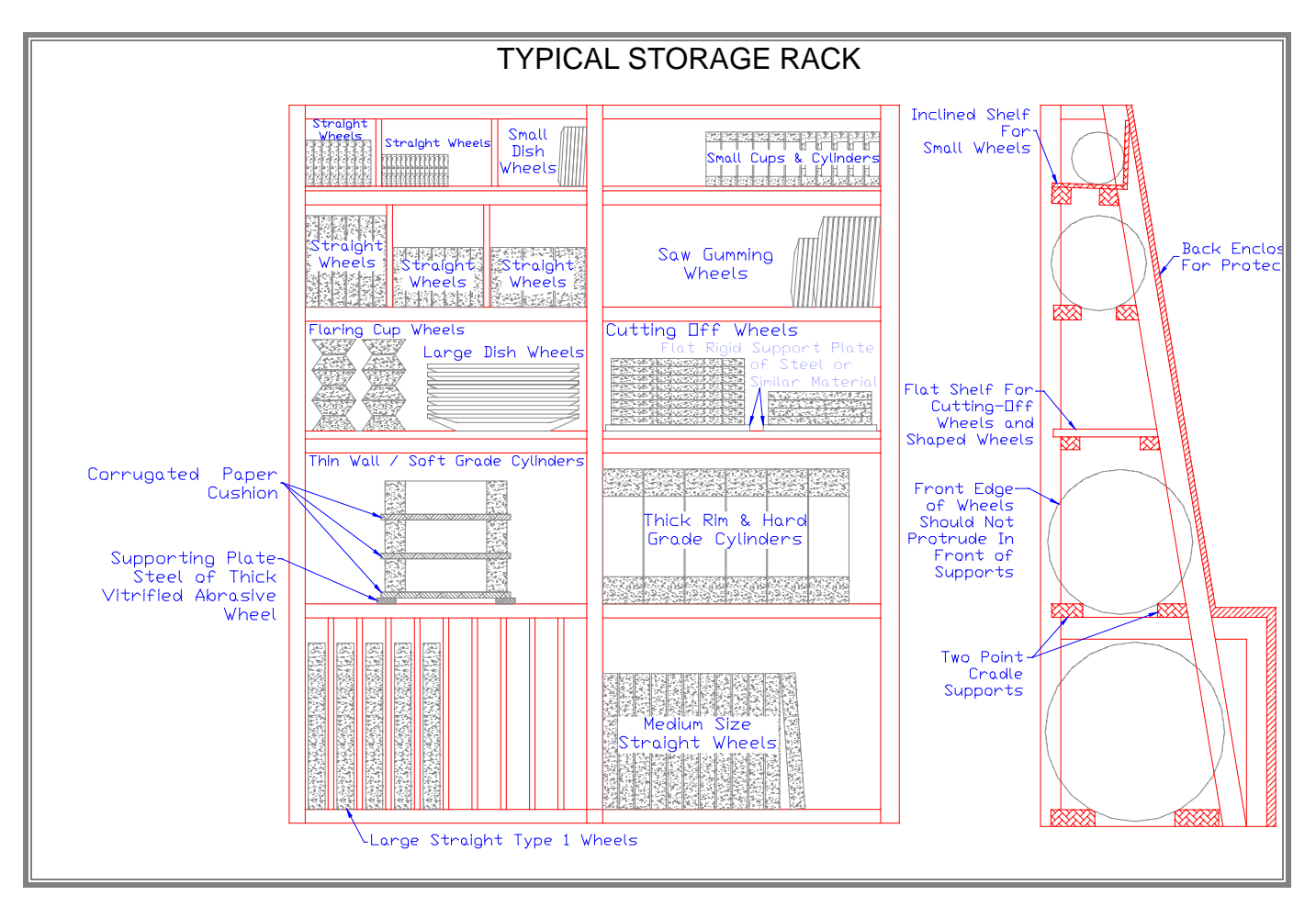

**For Further Information**. The following booklets are available from

Norton Company, Advertising Literature Section, 1 New Bond St., Worcester, MA 01606:

Form 254 - ANSI Safety Requirements for the Use, Care, and Protection of Abrasive Wheels.

- Form 352 Safety Recommendations for Grinding Wheel Operation
- Form 353 Mounting Technique for Wheel Sleeves on Cylindrical Grinding Machines
- Form 462 Cutting-Off Wheels
- Form 474 A Primer on Grinding Wheel Safety
- Form 535 Handling, Storage, & Inspection of Grinding Wheels
- Form 931 Special Speeds for Grinding Wheels
- Form 1406 Portable Grinding Machines, Safe and Efficient Operation
- Form 1420 Mounted Wheel Wall Chart
- Form 1877 Mounted Wheels Safe Speeds
- Form 2229 High Speed Heavy Duty Grinding Machines Swing Frames and Floor Stand
- Form 2677 Safety Guide for Portable Grinding Wheel Users
- Form 2678 Safety Guide for Grinding Wheel Users
- Form 2872 Mounted Wheels (Maximum Operating Speeds)

# **4) FORMATS**

a) Dwell Format:

 $G04 X2.5 = 2.5 sec.$  dwell  $G04 P25000 = 2.5 sec.$  dwell

b) Motion Interpolation:

 $G01 =$  straight line  $G02 =$  clockwise G03 = counter clockwise

c) Coordinate Setting Format:

G92 X [#5021- (X zero pos.)] Z [#5022 – (Z zero pos.)]

# **5) OPERATION**

### **A. MANUAL OPERATION**

### **1. Manual Reference Point Return (REF)**

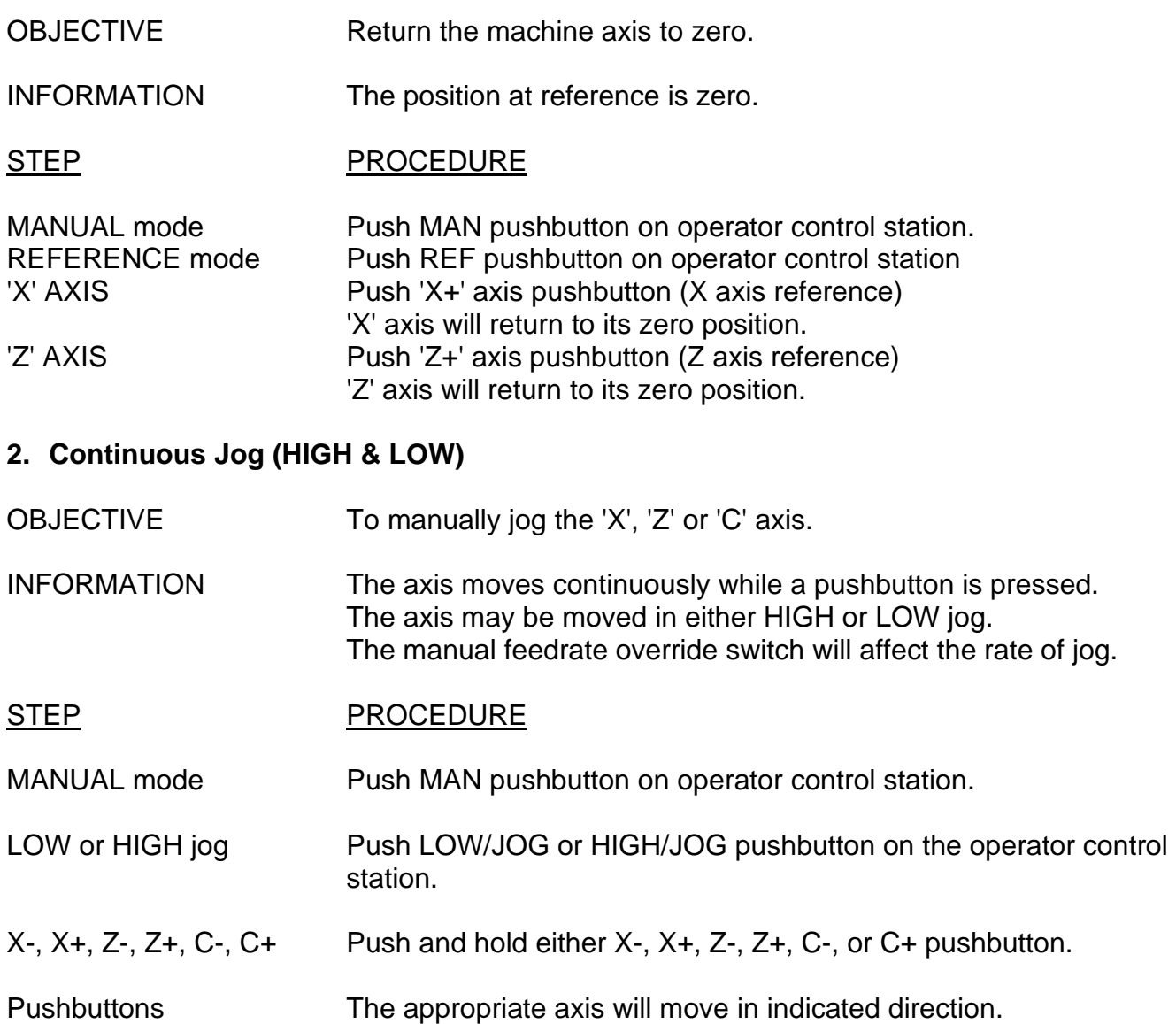

#### **3. Incremental Jog - Manual Pulse Generator (MPG)**

OBJECTIVE To manually jog the 'X', 'Z' or 'C' axis an incremental amount with the manual pulse generator (MPG).

INFORMATION By rotating the manual handle, the 'X', 'Z' or 'C' axis moves incrementally the predetermined distance and the direction corresponding to the direction of rotation. A clockwise rotation of the handle moves the axis in a minus direction, while a counterclockwise rotation moves the axis in a plus direction.

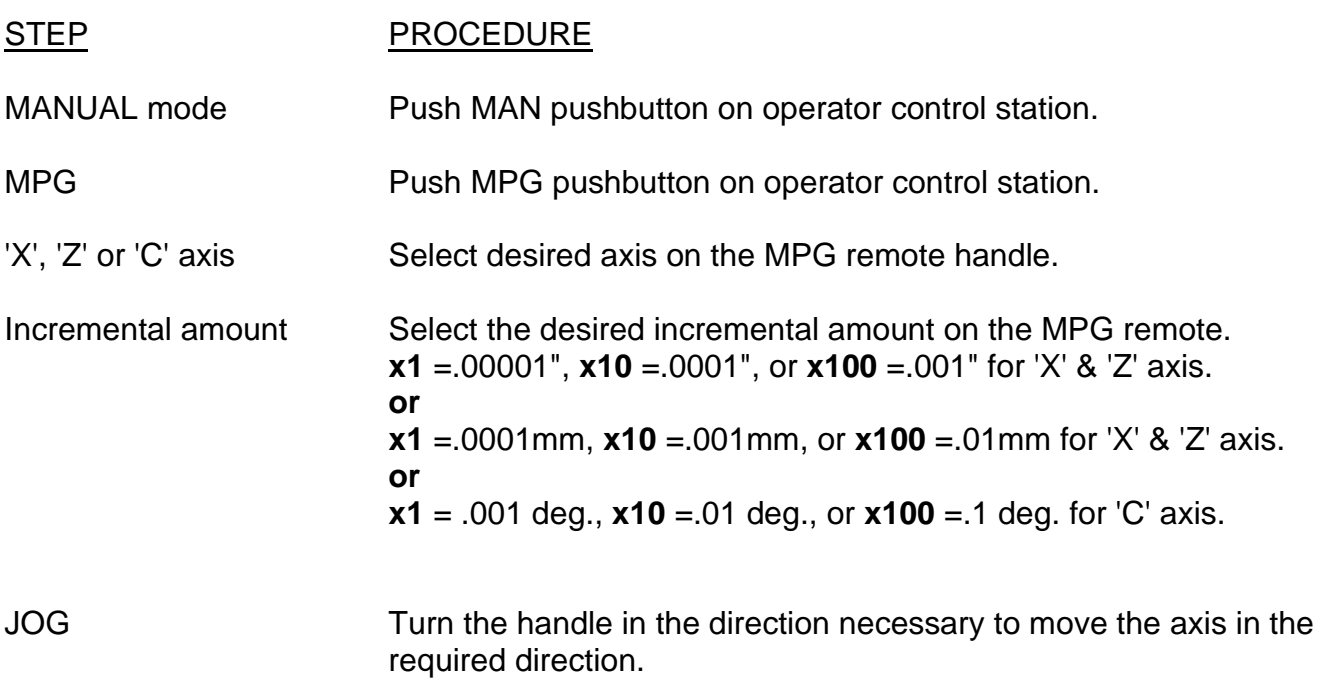

#### **B. MANUAL DATA INPUT (MDI)**

- OBJECTIVE Manual data input.
- INFORMATION Commands that are normally given by a program can be given by the operator through MDI. These functions may be axes positioning, workhead on/off, coolant on/off, wheel on/off, etc. Any 'M' or 'G' code that is available can be activated thru MDI. A command of multiple blocks can be input from the CRT/MDI panel to the MDI operation buffer memory. All MDI commands are deleted after execution.
- STEP PROCEDURE MDI mode **Push MDI pushbutton on the operator control station.** Program screen Push the PROGRAM (Soft key under CRT) until a blank screen is displayed. COMMAND Type in the command to be input followed with an EOB (end of block) character. The typed command is entered in the key-input buffer first. Press the INSERT key; the command is transmitted to the MDI operation buffer memory. The content of the MDI operation buffer memory is displayed on the CRT. CYCLE START Press the "CYCLE START" pushbutton. The command will be executed.

### **C. AUTOMATIC OPERATION EXECUTION**

### **1. Automatic Operation from CNC Memory**

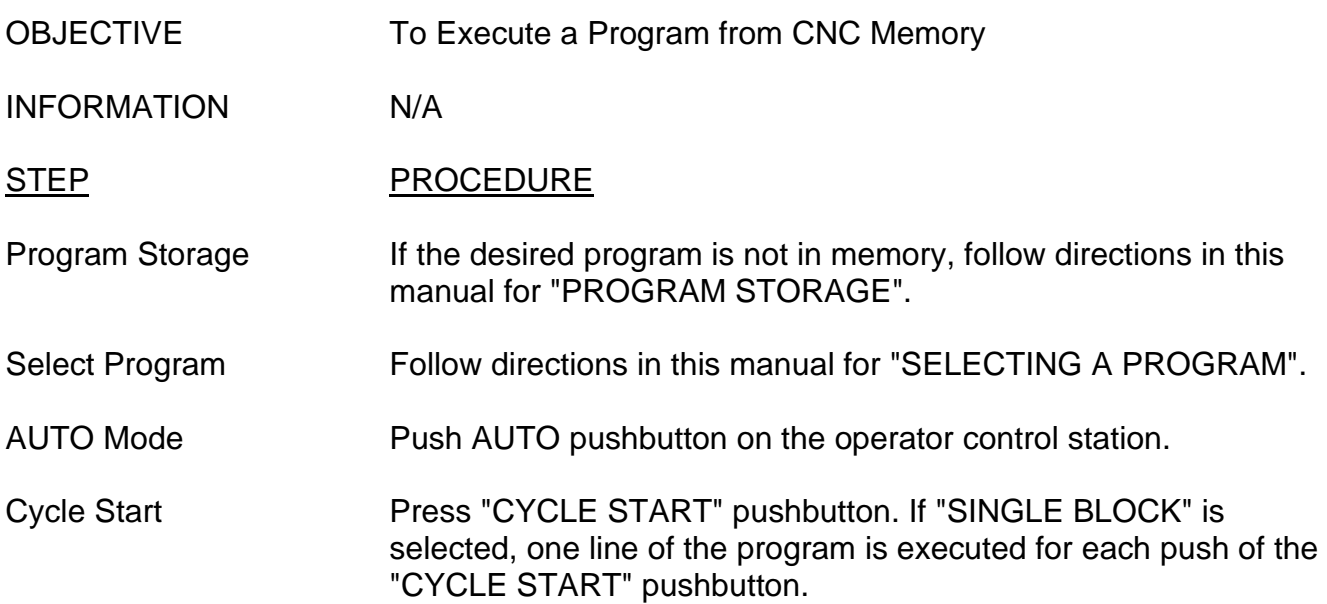

# **2. Automatic Operation from an External Memory Device (Fanuc Option)**

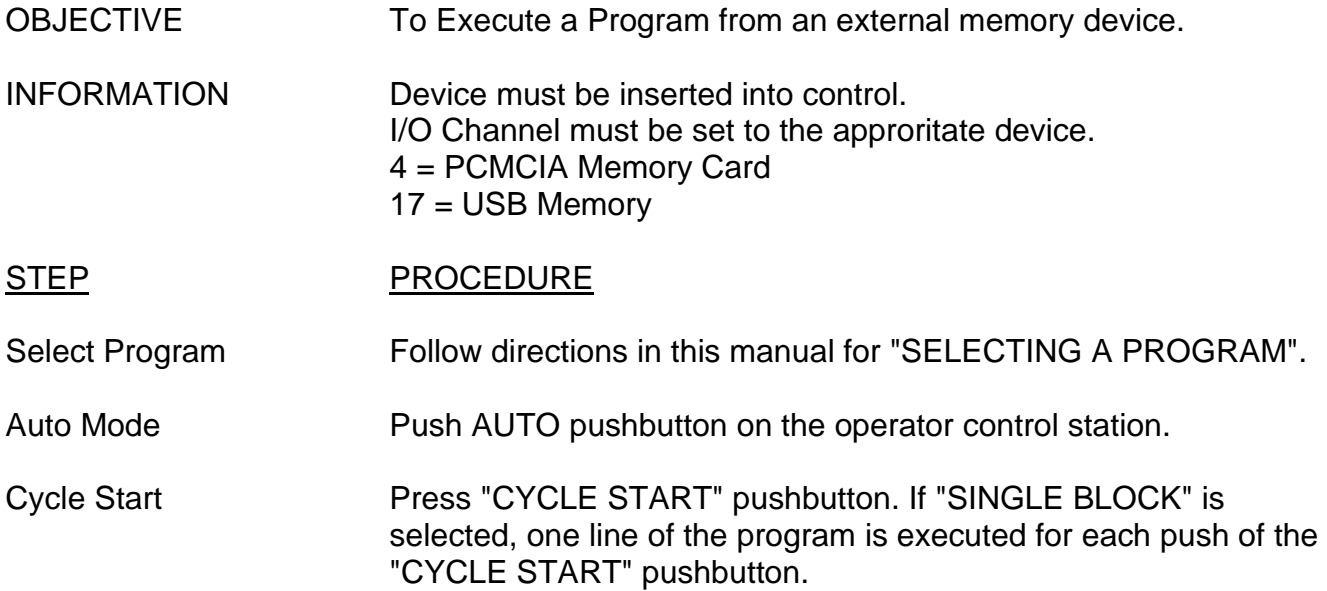

#### **D. AUTOMATIC OPERATION STOP**

OBJECTIVE To stop AUTO program execution.

INFORMATION The AUTO operation can be stopped by the program or by the operator's intervention.

#### STEP PROCEDURE

Program Stop (M00) Cycle operation is stopped after a block containing M00 is executed. All existing modal information remains unchanged. All machine functions, such as wheel on, coolant on, etc. remain the same as before the M00.

CYCLE START To continue the AUTO operation, push the CYCLE/START pushbutton.

#### STEP PROCEDURE

- Optional Stop (M01) Cycle operation is stopped after a block containing M01 is executed, if the operator activated the 'Optional Stop' pushbutton on the control station prior to the program encountering the M01 code.
- CYCLE START To continue the AUTO operation, push the CYCLE/START pushbutton.

#### STEP PROCEDURE

Program End (M02,M30) Both of these codes indicate the program end. Both (M02,M30) codes cause the AUTO operation to be stopped and the NC unit to be reset. The M30 also rewinds the program to the beginning.

#### STEP PROCEDURE

FEEDHOLD When the FEEDHOLD pushbutton on the operator's panel is pressed during motion, the axes motion is stopped. All other machine functions remain the same.

#### CYCLE START To continue AUTO operation, push the CYCLE START pushbutton.

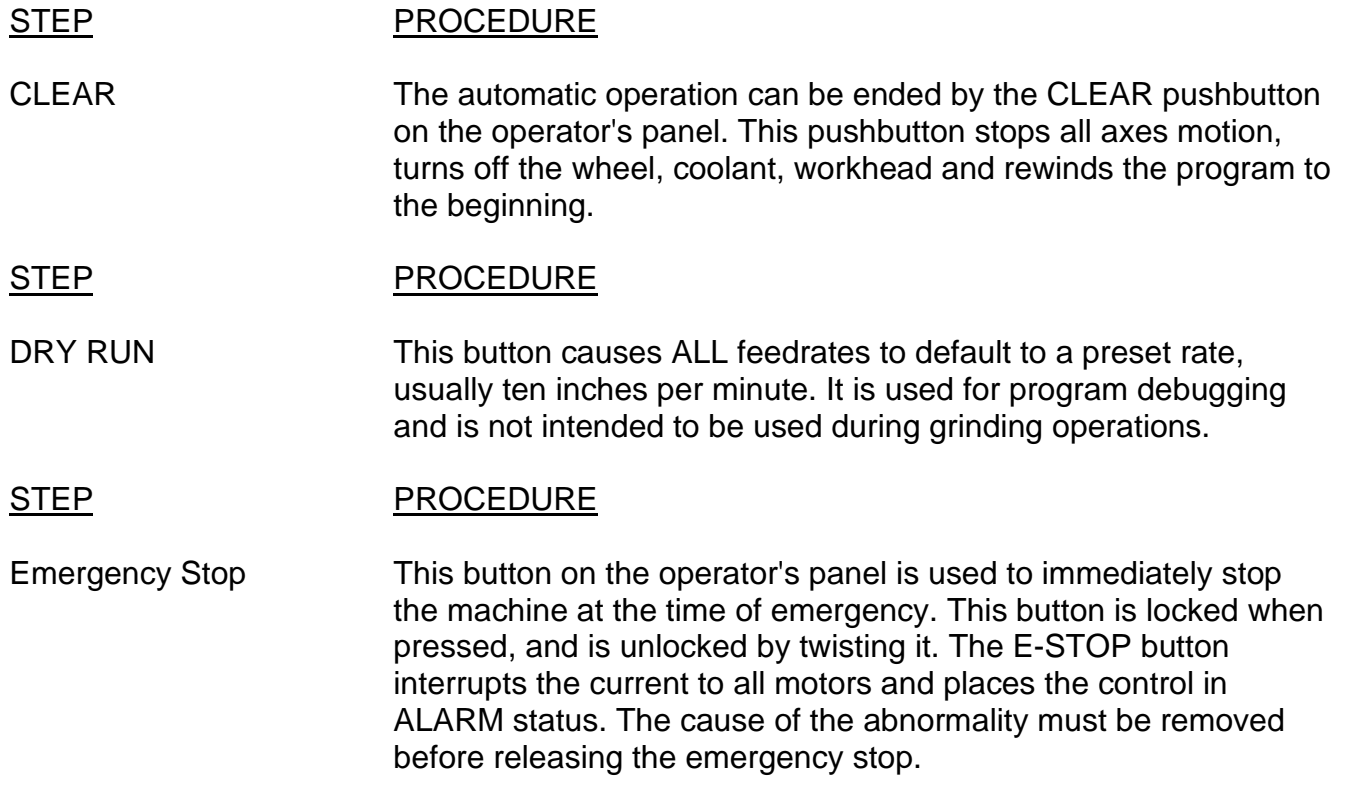

# **6) SELECTING A PROGRAM**

### **A. Selecting a program from CNC Memory.**

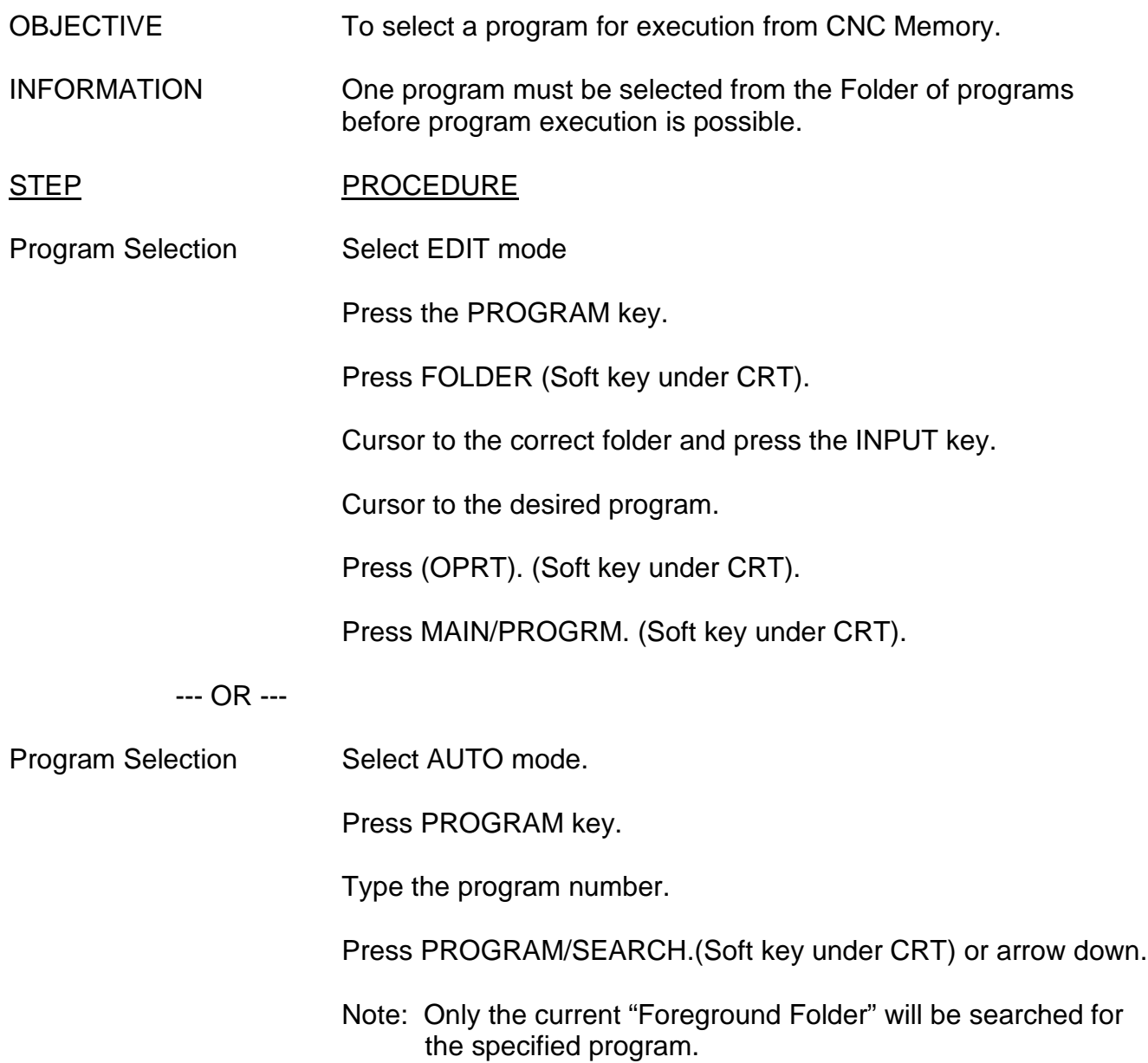

### **B. Selecting a program from an External Memory Device "DNC" (Fanuc Option)**

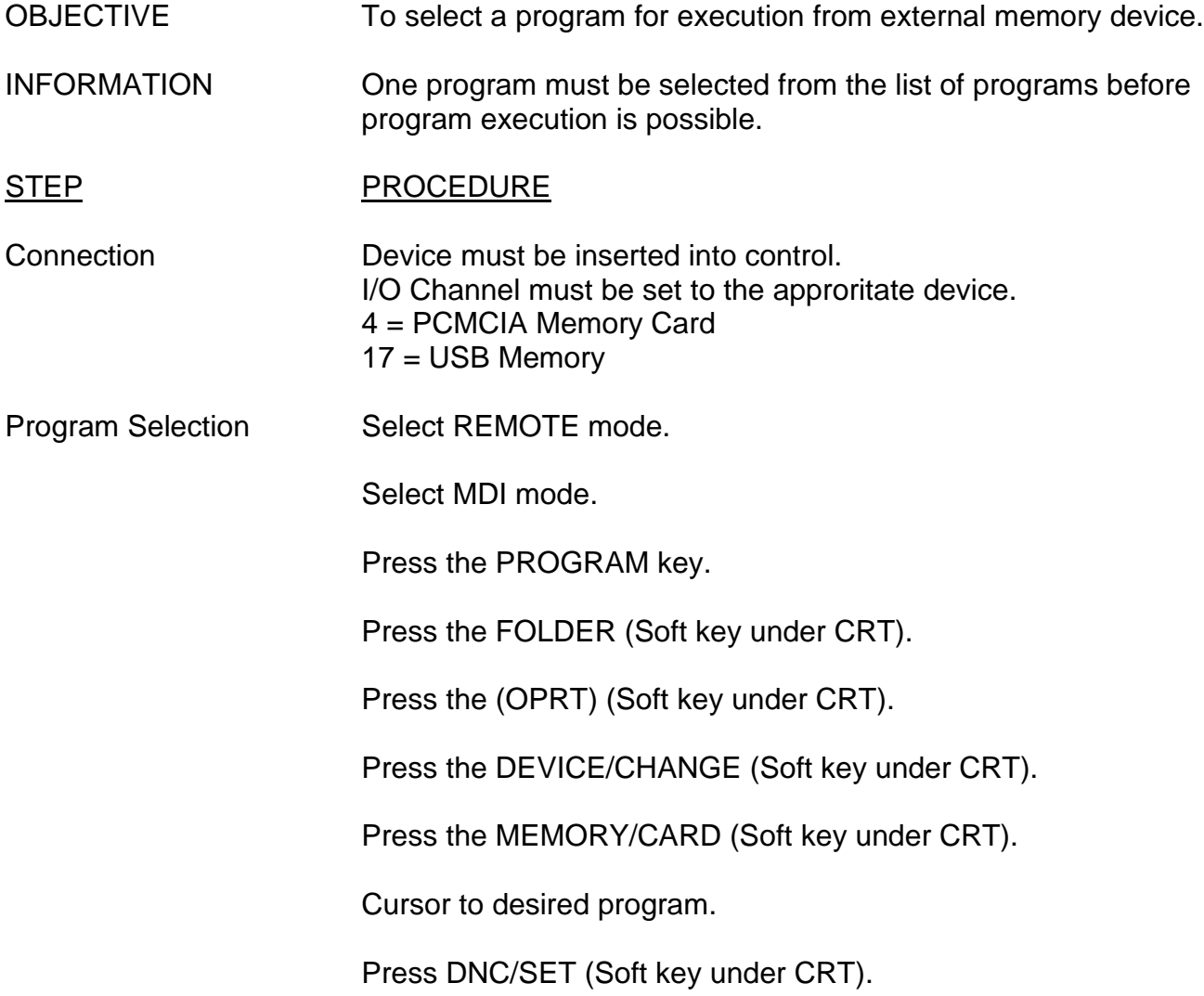

# **7) REWINDING A PROGRAM**

OBJECTIVE To rewind a program.

INFORMATION To execute a program, it is necessary to rewind the program to its beginning. In REMOTE mode the screen will not update to show program rewound.

- STEP PROCEDURE
- Rewind Program Select AUTO mode.

Press the PROGRAM key until progam page is displayed.

Press (OPRT) (Soft key under CRT).

Press REWIND (Soft key under CRT).

--- OR ---

Press CLEAR pushbutton on operator panel. (Must be in AUTO or EDIT mode only.)

--- OR ---

Select EDIT mode.

Press RESET key.

# **8) SEQUENCE NUMBER SEARCH**

OBJECTIVE To search for a sequence number in a program.

- INFORMATION To begin a program somewhere other than the beginning, search is used to step to the appropriate sequence number.
- STEP PROCEDURE
- Sequence Search Select AUTO mode.

Press PROGRAM key until program page is displayed.

Press (OPRT) (Soft key under CRT).

Type "N" then the line number you're searching for. (Number will appear on the CRT). Press SEQ NO/SEARCH (Soft key under CRT).

### **9) CNC PROGRAM CREATING & UPLOADING**

OBJECTIVE To store a program in the control.

INFORMATION A program can be stored into the control by manually entering it through the keyboard, by the use of a computer and communications software or from an external memory device. Programs will be stored in the current "Foreground Folder" shown at the top of the "Program Folder" page.

#### **A. THROUGH KEYBOARD:**

STEP PROCEDURE

Program Storage Select EDIT mode.

Press the PROGRAM key until program page is dispalyed.

Turn on the MEMORY PROTECT key switch.

Type letter O followed by the program number.

Press the INSERT key. The program is stored in memory. It is necessary to edit the program in order to enter the desired commands into the program. A program must be ended with an M02 or M30 code, while a macro must be ended with an M99.

### **B. FROM A COMPUTER:**

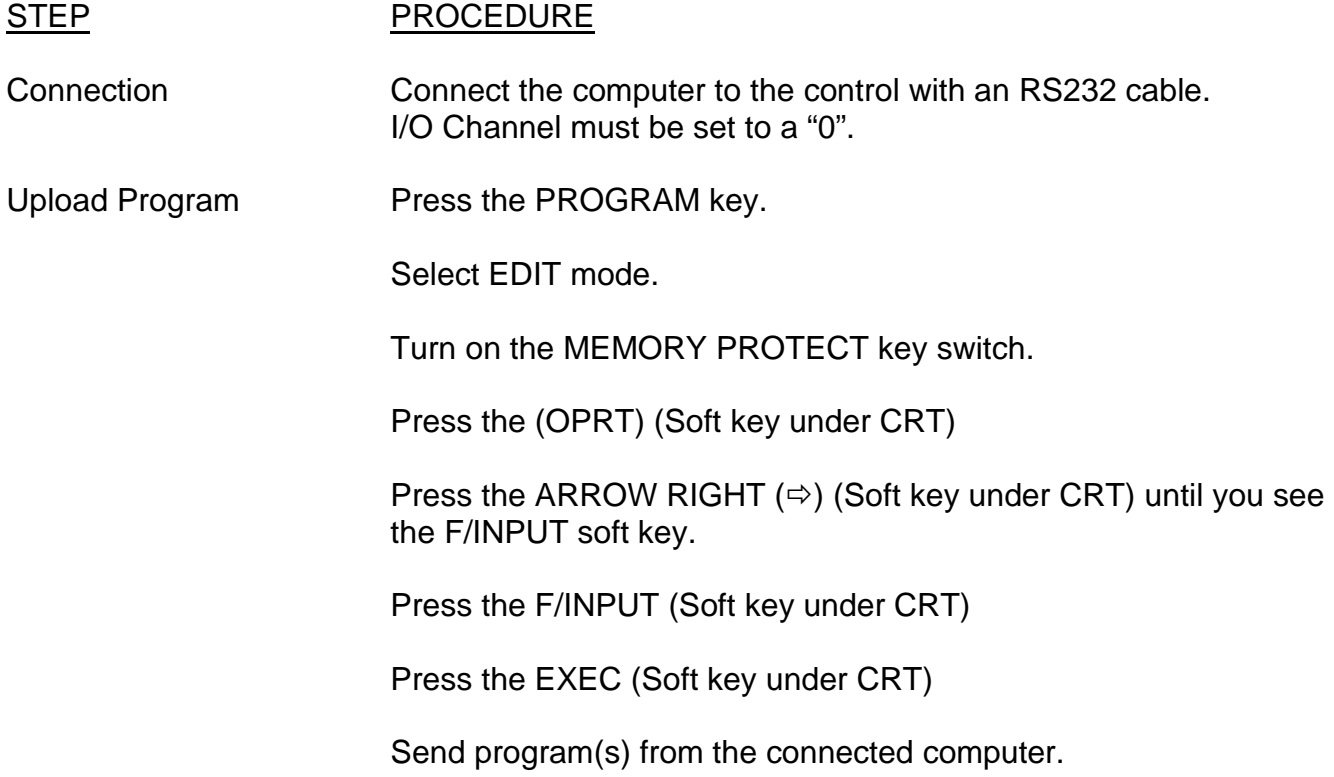

### **C. FROM A MEMORY DEVICE:**

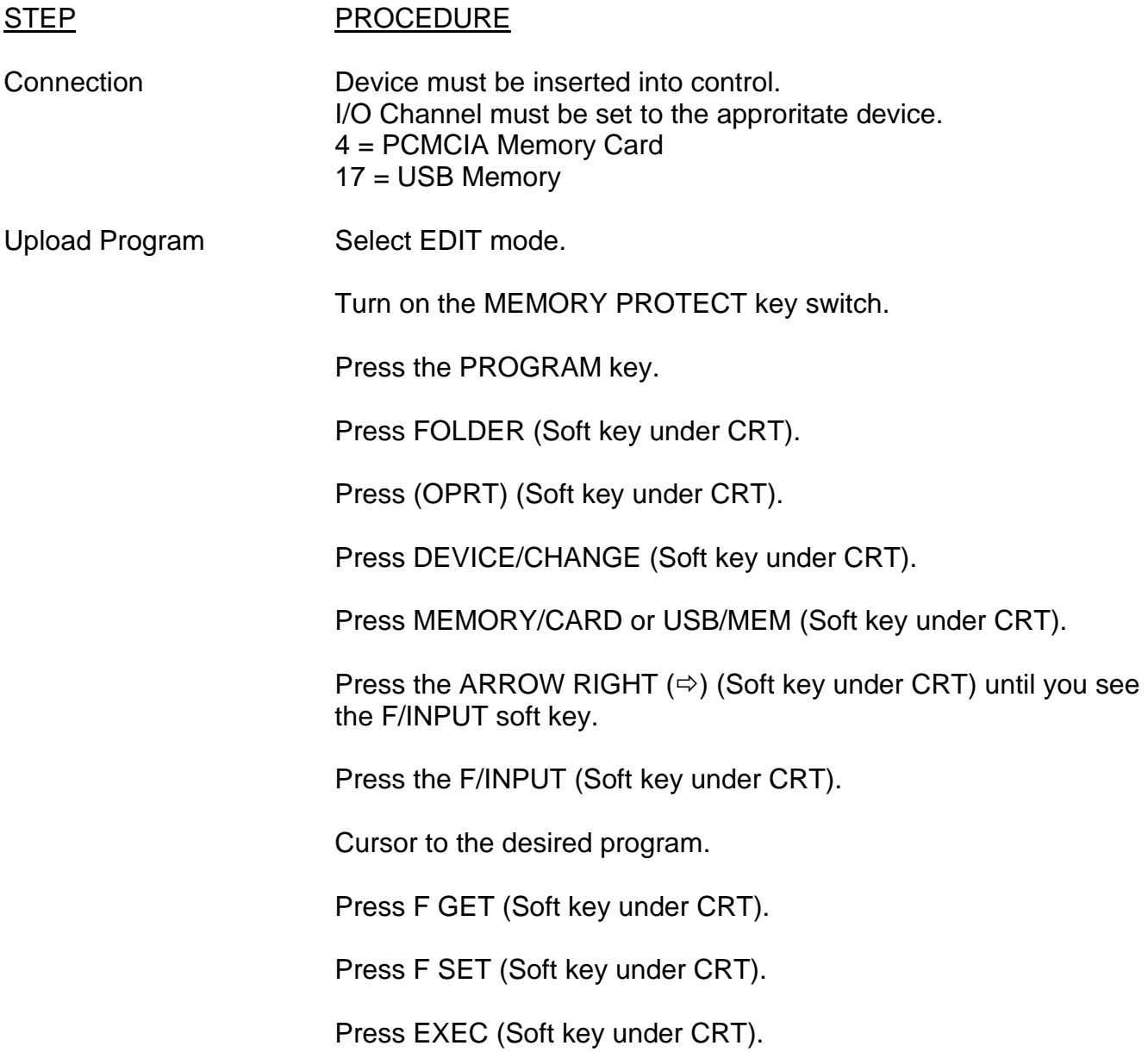

# **10) CNC PROGRAM DOWNLOADING**

OBJECTIVE To send a program from the control.

INFORMATION A program can be sent to a computer with communication software or to a memory device.

### **A. TO A COMPUTER:**

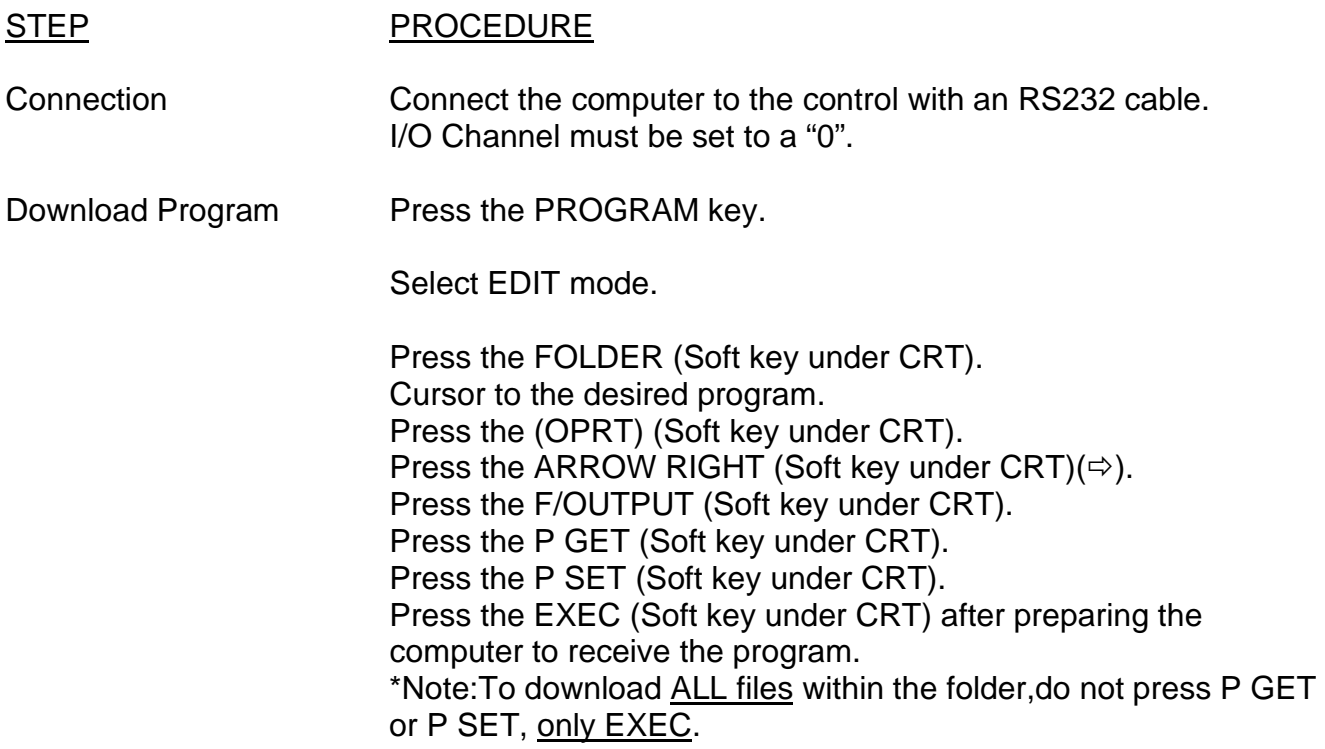

#### **B. TO A MEMORY DEVICE:**

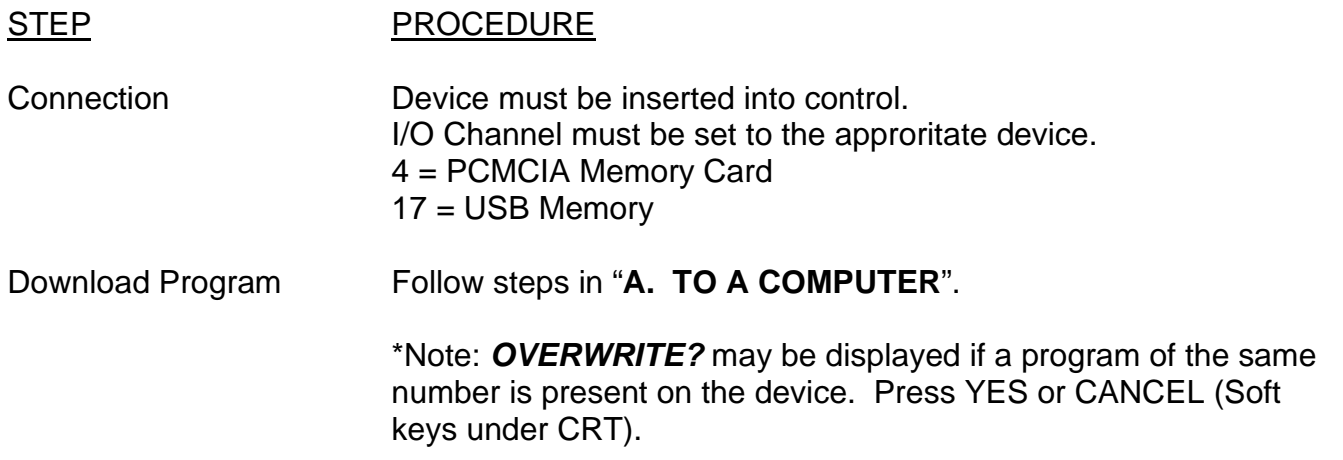

# **11) PROGRAM EDITING**

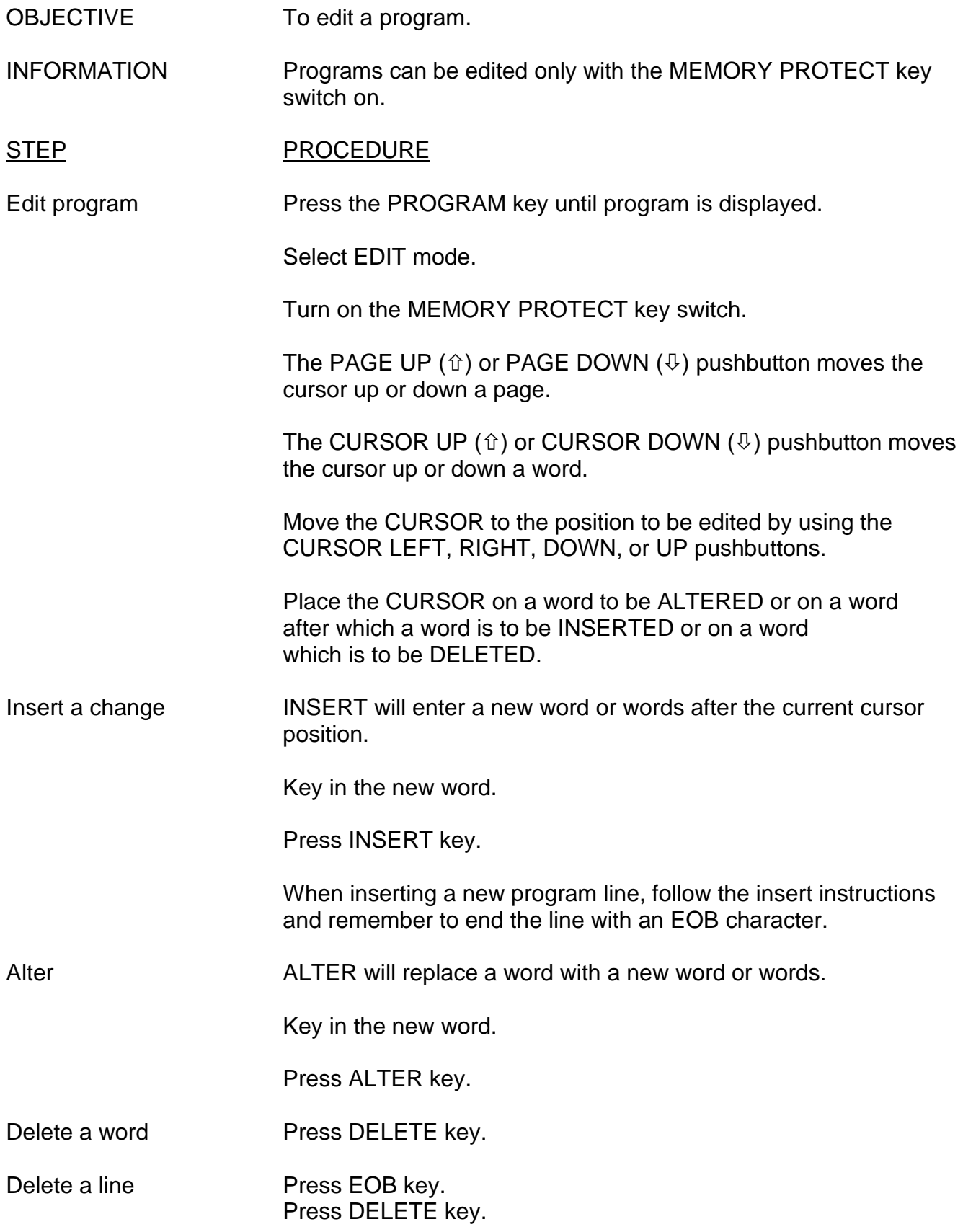

# **12) BACKGROUND EDITING (\*\* OPTIONAL \*\*)**

OBJECTIVE To background edit a program.

INFORMATION Background editing allows a program that is not selected in memory to be edited. Programs can be edited while another program is in operation. The program to be edited cannot be in operation. Background editing only functions with the MEMORY PROTECT key switch on. Only the current "Background Folder" will be searched for the specified program. If the program does not exist, a new program is created.

#### STEP PROCEDURE

Background edit Press the PROGRAM key.

Turn the MEMORY PROTECT key switch on.

Press (OPRT) (Soft key under CRT)

Press the ARROW RIGHT  $(\Rightarrow)$  (Soft key under CRT) if needed.

Press BG/EDIT (Soft key under CRT).

Type "O" followed by the program number.

Push EDIT/EXEC (Soft key under CRT).

Edit the displayed program according to PROGRAM EDITING instructions.

Press BG END (Soft key under CRT) to end editing.

# **13) PROGRAM DELETION**

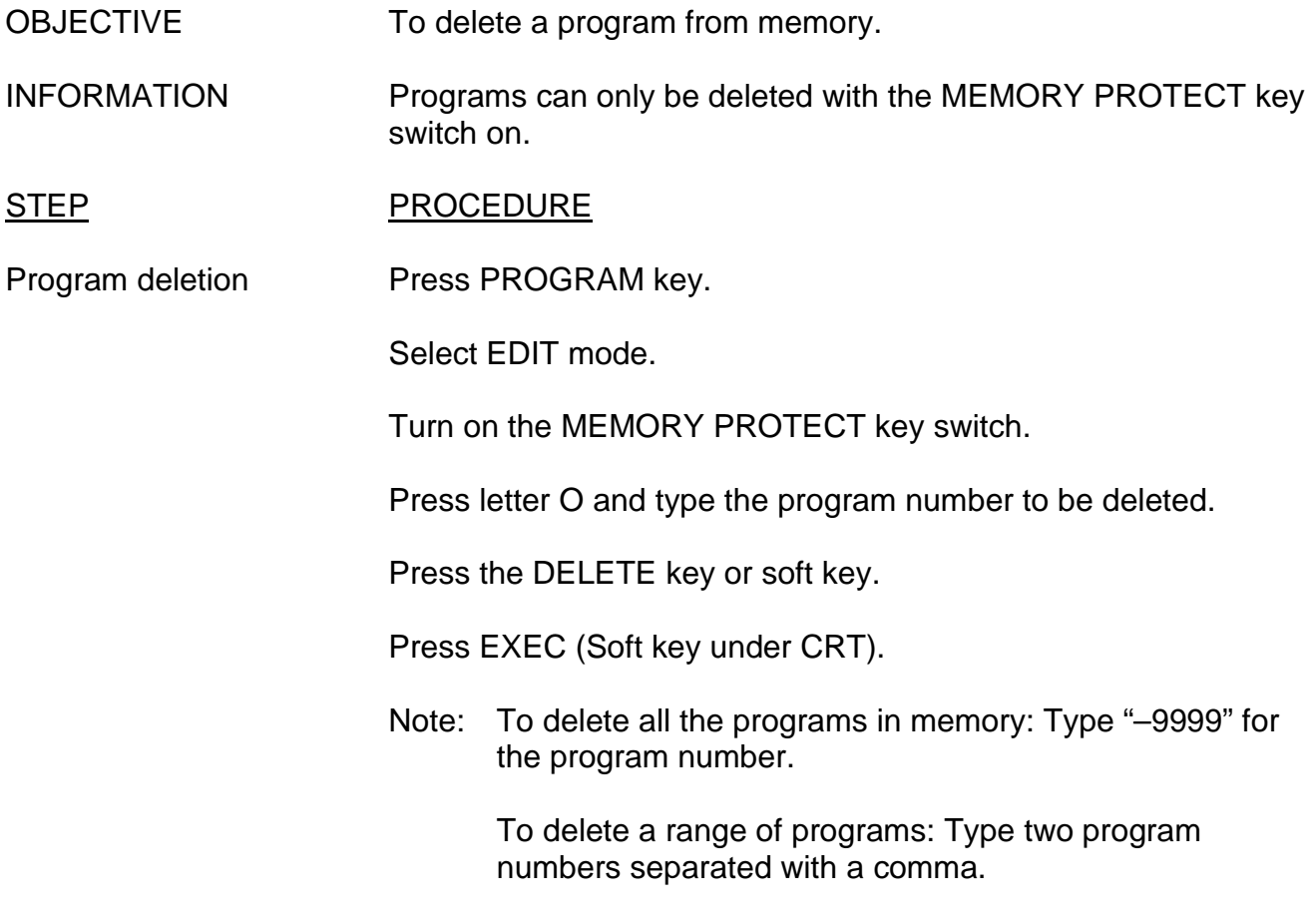

# **14) DATA DISPLAY AND SETTING**

#### **A. TOOL OFFSET:**

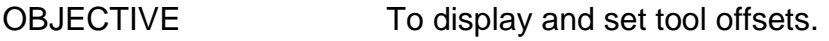

INFORMATION N/A

#### STEP PROCEDURE

Enter a Tool Offset Press the OFS/SET key.

Press OFFSET (Soft key under CRT).

Move the cursor to the desired offset number by using the PAGE UP ( $\hat{u}$ ) or PAGE DOWN ( $\theta$ ) key or the CURSOR UP ( $\hat{u}$ ) or CURSOR DOWN  $(\sqrt[\text{I}]{})$  key.

Type in the new offset value (+ or -) and press the INPUT key.

--- OR ---

Type in offset value change (+,-) and press +INPUT (Soft key under CRT).

STEP PROCEDURE

Clear all offsets Press the OFS/SET key. Press the OFFSET (Soft key under CRT). Press the (OPRT) (Soft key under CRT). Press ERASE (Soft key under CRT). Press ALL (Soft key under CRT). Press EXEC (Soft key under CRT).

### **B. CUSTOM MACRO:**

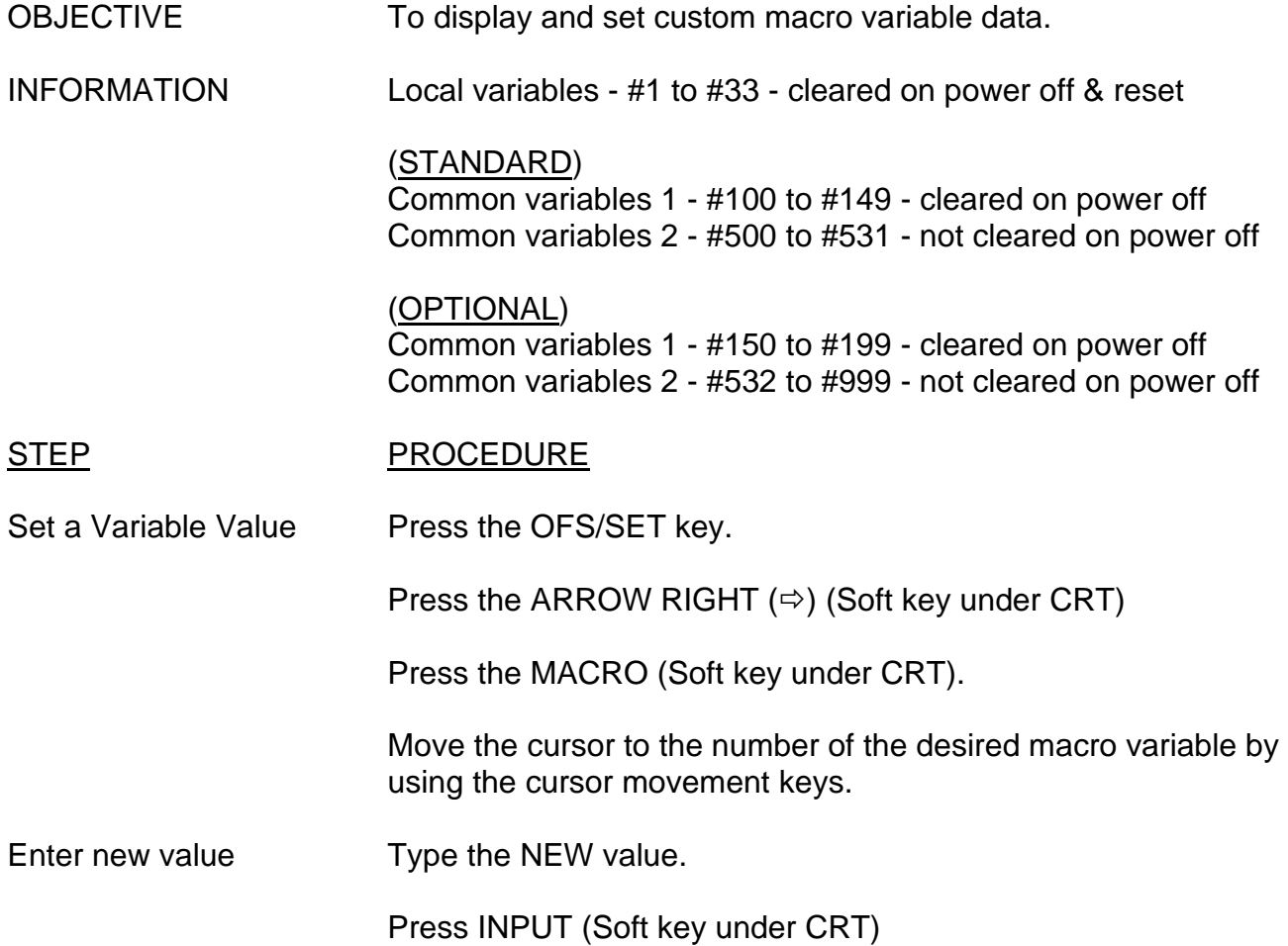

# **15) DISPLAY**

### **A. PROGRAM:**

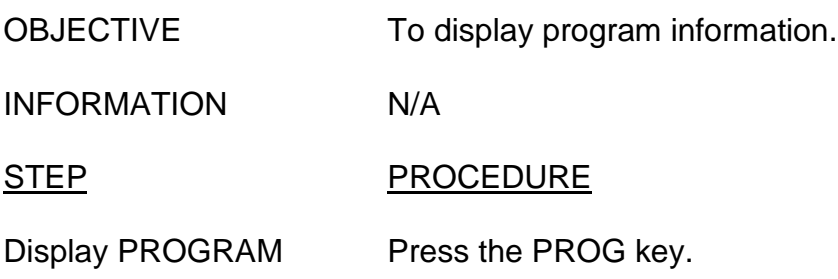

#### **B. PROGRAM CHECK:**

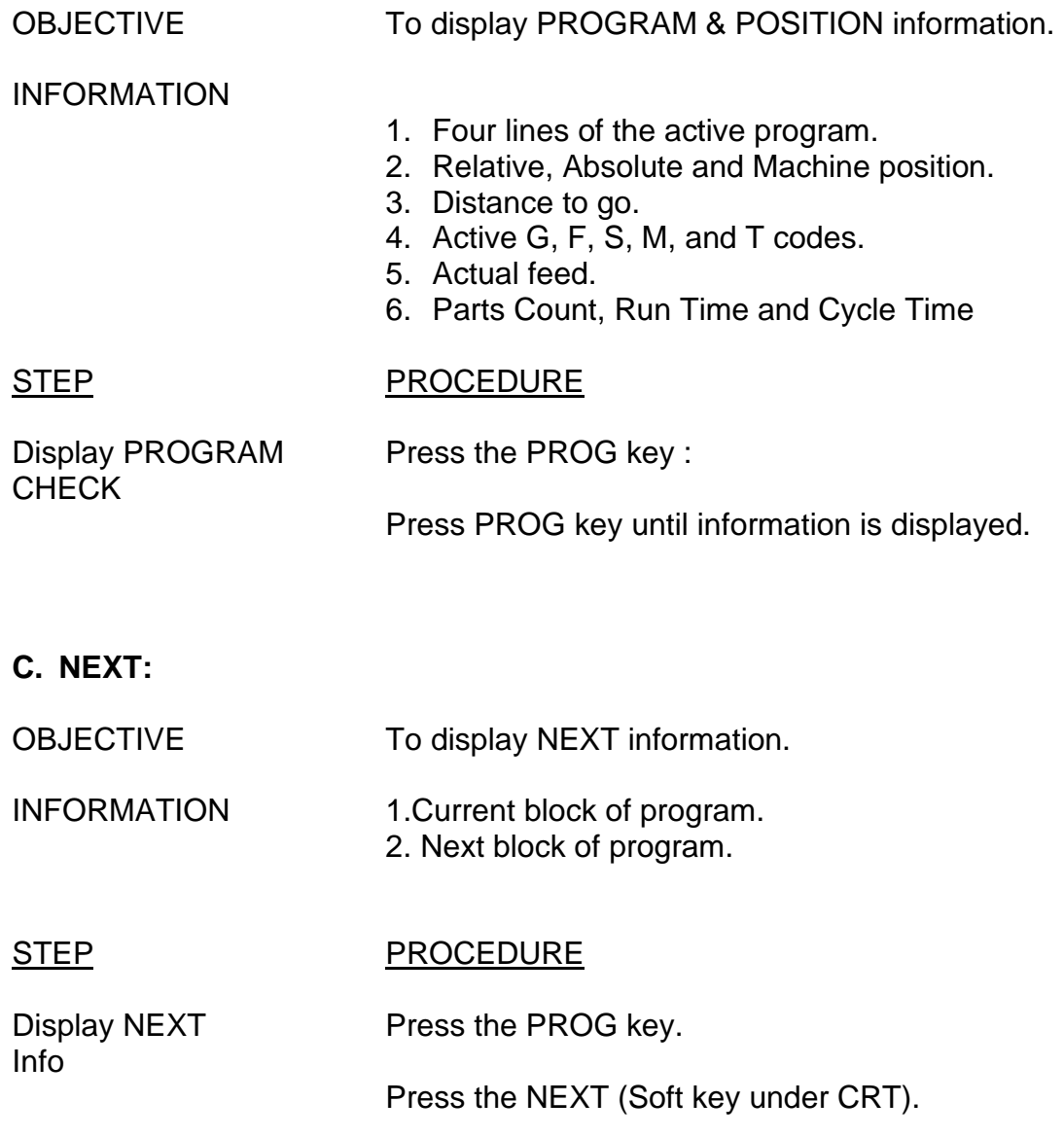

#### **D. POSITION:**

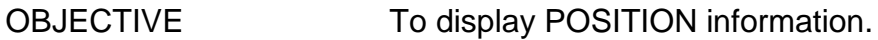

- INFORMATION There are three current position display screens: RELATIVE current position in the relative coordinate system. ABSOLUTE current position in the absolute coordinate system. ALL overall position in both coordinate systems along with the machine position and Distance To Go.
- STEP PROCEDURE

Display POSITION Press the POS key.

Press the ABSOLUTE, RELATIVE, or ALL (Soft key under CRT) of the desired screen.

#### **E. PRESET REL. POS:**

- OBJECTIVE Preset relative position to zero.
- INFORMATION N/A
- STEP PROCEDURE
- Preset RELATIVE Press POS key. POS to zero

Press RELATIVE (Soft key under CRT) Press the (OPRT) (Soft key under CRT). Press ORIGIN (Soft key under CRT). Press the ALL AXIS (Soft key under CRT) to zero all axes.

--- OR --- Press the specific axis letter  $(X,Z,C)$  to zero only that axis Press EXEC (Soft key under CRT)

# **16) MACHINE STARTUP/SHUTDOWN/LOCKOUT**

#### **A. MACHINE STARTUP:**

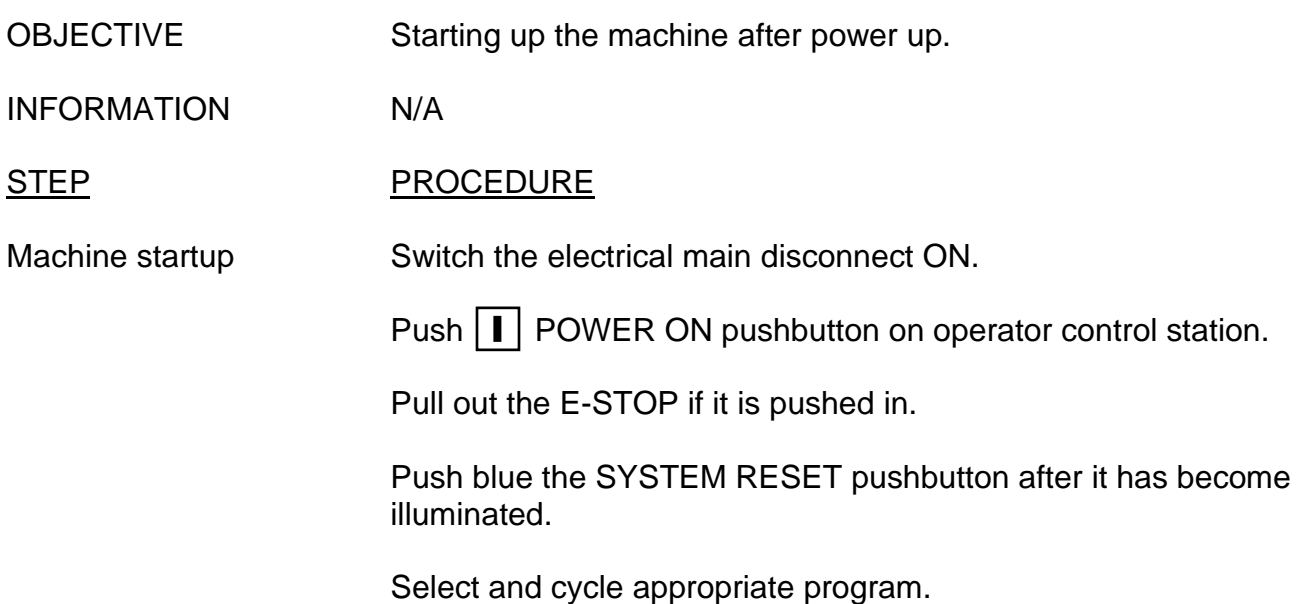

### **B. MACHINE SHUTDOWN:**

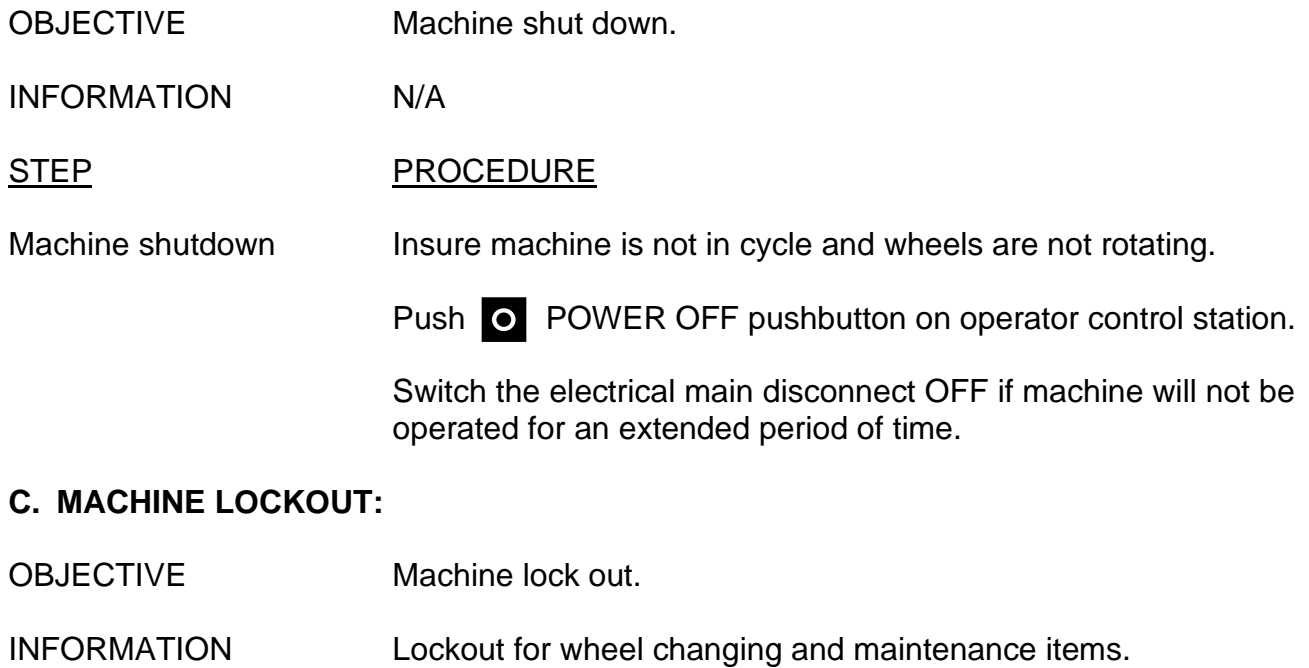

STEP PROCEDURE

Machine lockout **Put a pad lock and a red lockout tag through the main disconnect** lever. The red tag should have the date, time, contact person with phone number, and cause of lockout

# **17) TAPER ADJUSTMENT (Between Centers Only)**

OBJECTIVE Removing taper from a piece part.

INFORMATION Taper can be physically adjusted with the footstock when parts are ground between centers. The center in the footstock is designed to rotate in an eccentric manner. By rotating the center, the tail end of the part will be moving either toward or away from the OD wheel, depending upon the direction of rotation. The amount of eccentricity is +/-.003".

#### STEP PROCEDURE

Remove taper With the special wrench provided with the footstock, loosen the collar on the right side of the footstock with the spanner end of the wrench if the one-inch nut on end of footstock cannot be turned.

Rotate the one-inch nut on the right side of the footstock.

Generally, an operator will set an indicator against the right end of the piecepart before adjusting for taper. After using an indicator several times, the operator will understand which direction to rotate the footstock center and how much rotation yields a certain amount of taper adjustment.

Tighten the collar on the right side of the footstock with the spanner wrench if loosened.

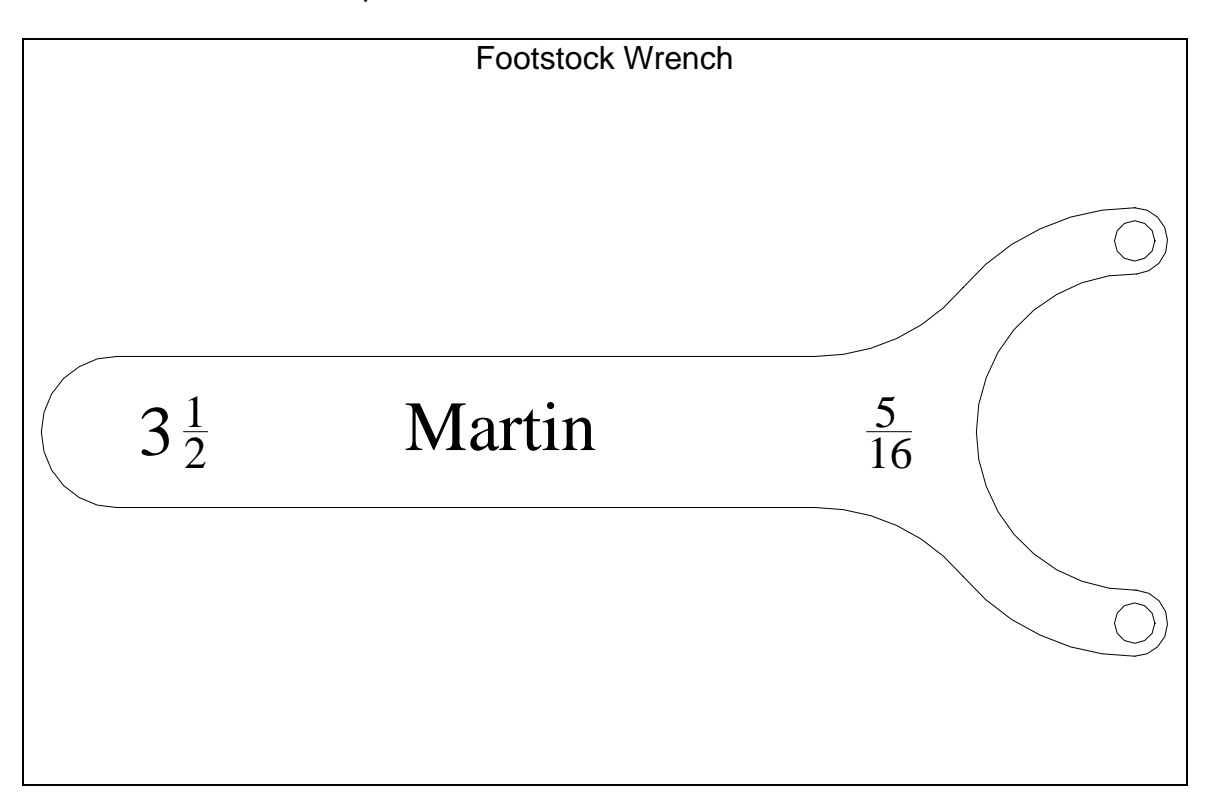

# **18) MOUNTING A WHEEL ON A HUB**

OBJECTIVE To mount a wheel onto a wheel adapter.

INFORMATION Eccentricity must be avoided when mounting a wheel on a flange. When neither side of the wheel has a label, a suitably soft absorbent paper with a thickness of approximately .030 in. should be placed between the two sides of the wheel and the flange.

#### STEP PROCEDURE

Mounting wheel A visual inspection will disclose any obvious cracks in the wheel, but before being mounted, a wheel should be given a "ring" test, in which the wheel is suspended from a hook and tapped lightly with a hammer. An acceptable wheel will give a clear ring.

> Clean both flange mounting surfaces and remove any nicks or burrs and install new blotters.

Lightly tighten the flange bolts to an equal degree of tightness and then use a torque wrench to firmly tighten each set of two opposing bolts until all of the bolts are tight. The torque wrench should be set based on the bolt chart below.

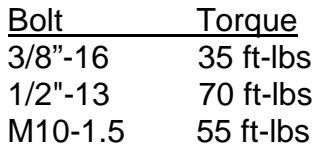

When a new wheel is used, the bolts can loosen during operations due to the compression of the paper between the wheel and the flange. The bolts should therefore be retightened once after the initial 8 to 16 hours of operation.

Always be sure to establish static balance for a new wheel.

# **19) STATIC BALANCING A WHEEL**

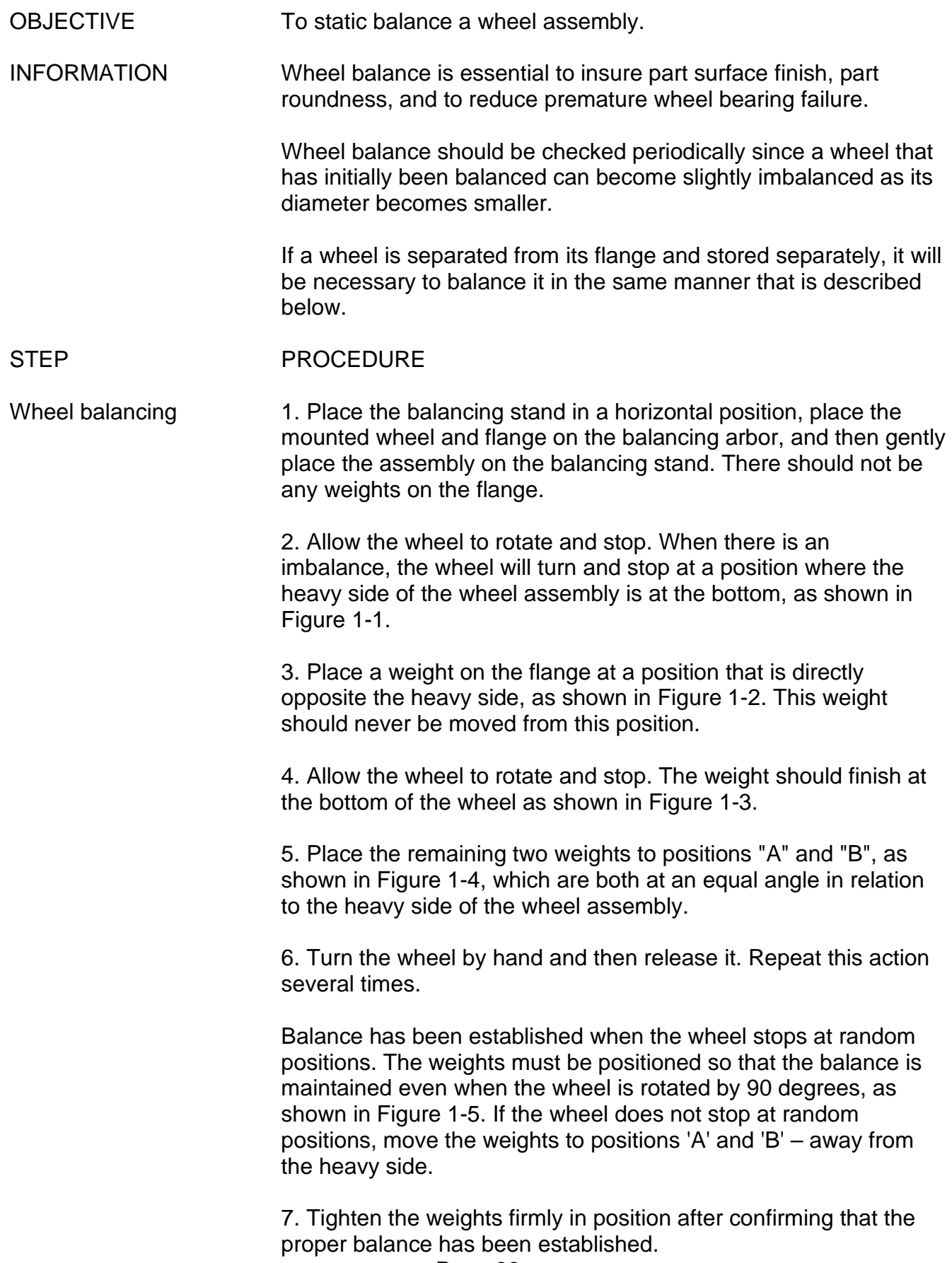

8. Mount the wheel and the wheel flange on the machine and perform a truing operation. Stop the coolant after the truing operations have been completed and allow the wheel to remain rotating for approximately 10 minutes in order to remove all of the moisture from the wheel (including the moisture in the pores of the wheel).

9. Remove the wheel from the machine and perform the staticbalance operation once again by following steps (1) to (7) above.

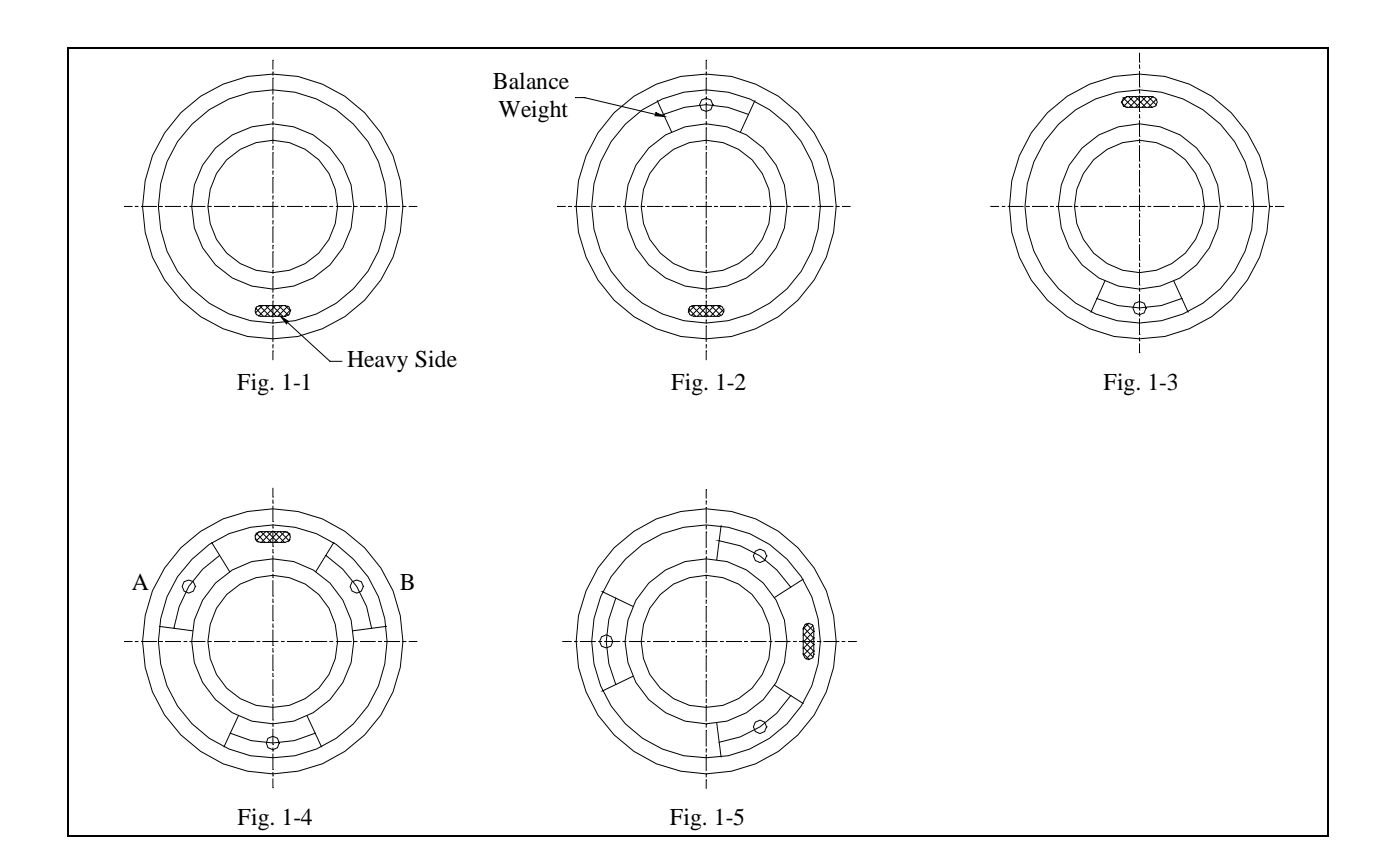

# **20) MOUNTING/DE-MOUNTING A WHEEL ONTO THE GRINDER**

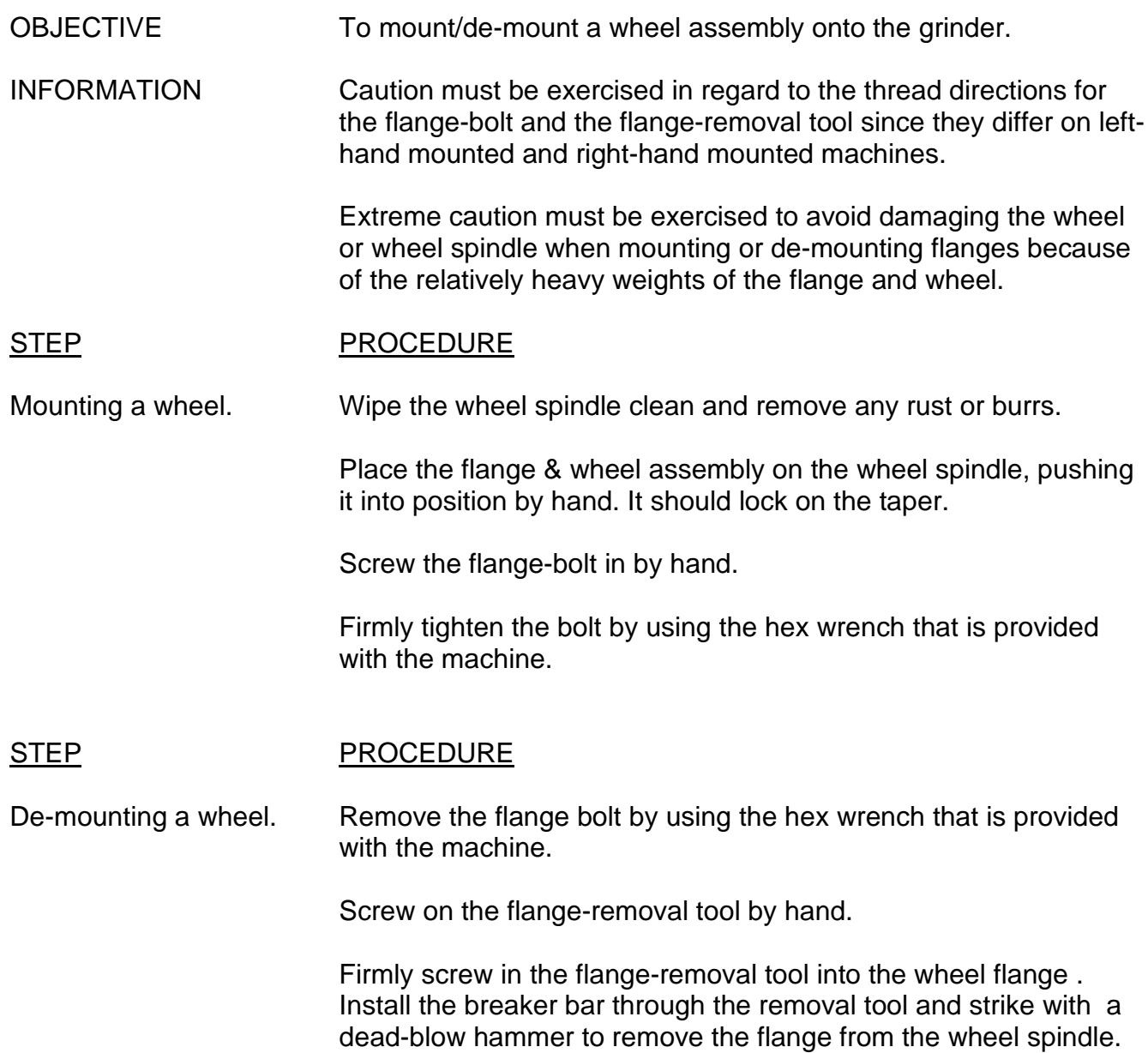

### **21) DRESSING A WHEEL - MANUALLY**

#### OBJECTIVE To dress a wheel manually.

INFORMATION The proper traversing speed for a dressing operation depends on the grinding wheel grain size, rotational speed, the configuration for the tip of the diamond and the required quality of the finished work surface. Speeds of .010 to .020 in/rev (20 to 30 in/min) are generally used when rough grinding is to be performed and speeds of .002 to .007 in/rev (4 to 10 in/min) are generally used when precision grinding is to be performed.

> Be sure to supply an adequate amount of coolant in a steady manner throughout the entire course of a dressing operation to prevent the diamond from heating. Supply the coolant from the start of an operation since starting the coolant midway through the operation will result in a sudden cooling action that may cause the diamond to break.

#### STEP PROCEDURE

Manually dress Bring the tip of the diamond toward the periphery of the wheel while rotating the wheel by hand.

> Use the Manual Pulse Generator to lightly contact the wheel and diamond at the highest part of the wheel. A slight mark may be left on the wheel.

Close door and turn wheel on.

Do not yet infeed the diamond, instead, feed it to the right and left at a low speed so that the diamond tip removes any dust or other foreign matter adhering to the wheel surface.

Move diamond off one side or the other of the wheel.

Infeed by 0.0005 in. Exercise caution at this time that the amount of infeed does not exceed 0.001 in.

Traverse across the wheel surface with low jog. Use the feedrate override switch to increase or decrease the feedrate.

Repeat the two previous operations until a light and continuous sound is emitted throughout the entire course of the dressing operation.

### **22) WHEEL SPEED**

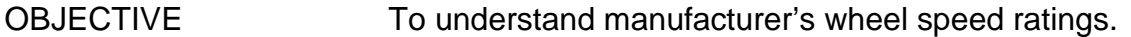

INFORMATION Always check wheel manufacturer's MAX wheel revolutions per minute (RPM) printed on the wheel. It may also have max surface speed. This is the max RPM only at the manufactured diameter.

#### **DO NOT EXCEED MANUFACTURER'S MAXIMUM WHEEL SPEED!!**

The manufacturer's maximum wheel speed in Surface Feet Per Minute (SFPM) must not be exceeded. As a wheel becomes smaller due to dressing, the wheel RPM may be safely increased as long as the maximum SFPM is not exceeded.

#### STEP PROCEDURE

Calculate wheel Determine wheel surface feet per minute (SFPM) from RPM. SFPM

Measure wheel diameter.

Calculate wheel SFPM with this formula:

SFPM = (RPM x Wheel Diameter x 3.14)/(12)

Example:  $RPM = 2030$  Wheel Diameter = 16.00"

SFPM = (2030 x 16 x 3.14)/(12)  $= (101987)/(12)$  $= 8500$ 

Note:-To convert meters per second to feet per minute: SFPM = (meters per second) x 196.85

To convert feet per minute to meters per second: SMPS = SFPM / 196.85

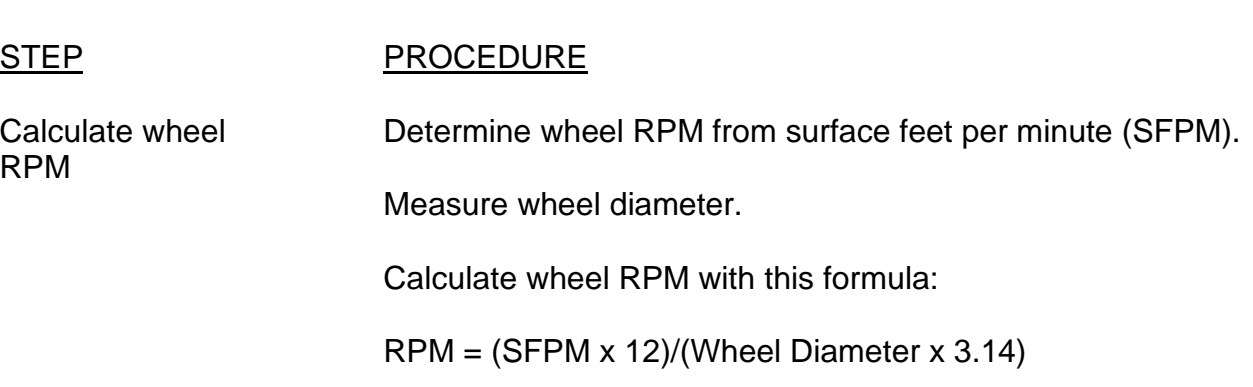

# **23) SQUARING A WORKHEAD**

OBJECTIVE To square a workhead on the grinder.

INFORMATION This process insures that the workhead is square to the 'Z' axis and parallel to the 'X' axis. The workhead being square is important to reduce taper on a piecepart when chucking is involved, and is important when centers are used so that the centers are seated properly in the part.

> The workhead should be lifted from the table so that all mounting surfaces can be cleaned and lightly stoned. Cleanliness is essential.

A magnetic base with an indicator is required.

#### STEP PROCEDURE

Square workhead 1. Mount a magnetic base with an indicator on the 'X' axis. The tip of the indicator should be close to the centerline height of the workhead.

- 2. Jog the indicator against the face of the workhead. Use the face with the largest diameter. Use the portion of the face which is closest to the operator.
- 3. Set 'zero' on the indicator.
- 4. Jog or MDI an incremental 'Z' plus distance so that the indicator is off of the face of the workhead. A typical distance is 1". This distance needs to be greater if a center is mounted in the workhead taper.
- 5. Jog or MDI an incremental 'X' plus distance so that the indicator is positioned in front of the same workhead face which was used in step 2, but now is on the side away from the operator.
- 6. Jog or MDI the incremental minus 'Z' distance which was used in step 4. If the workhead is square, the indicator will now read 'zero'. If the indicator is not zero, the workhead needs moved. Loosen the hold-down bolts and the alignment blocks and tap the workhead in the direction to correct for the out-of-square condition.
- 7. Re-zero the indicator.
- 8. Repeat Step 4.

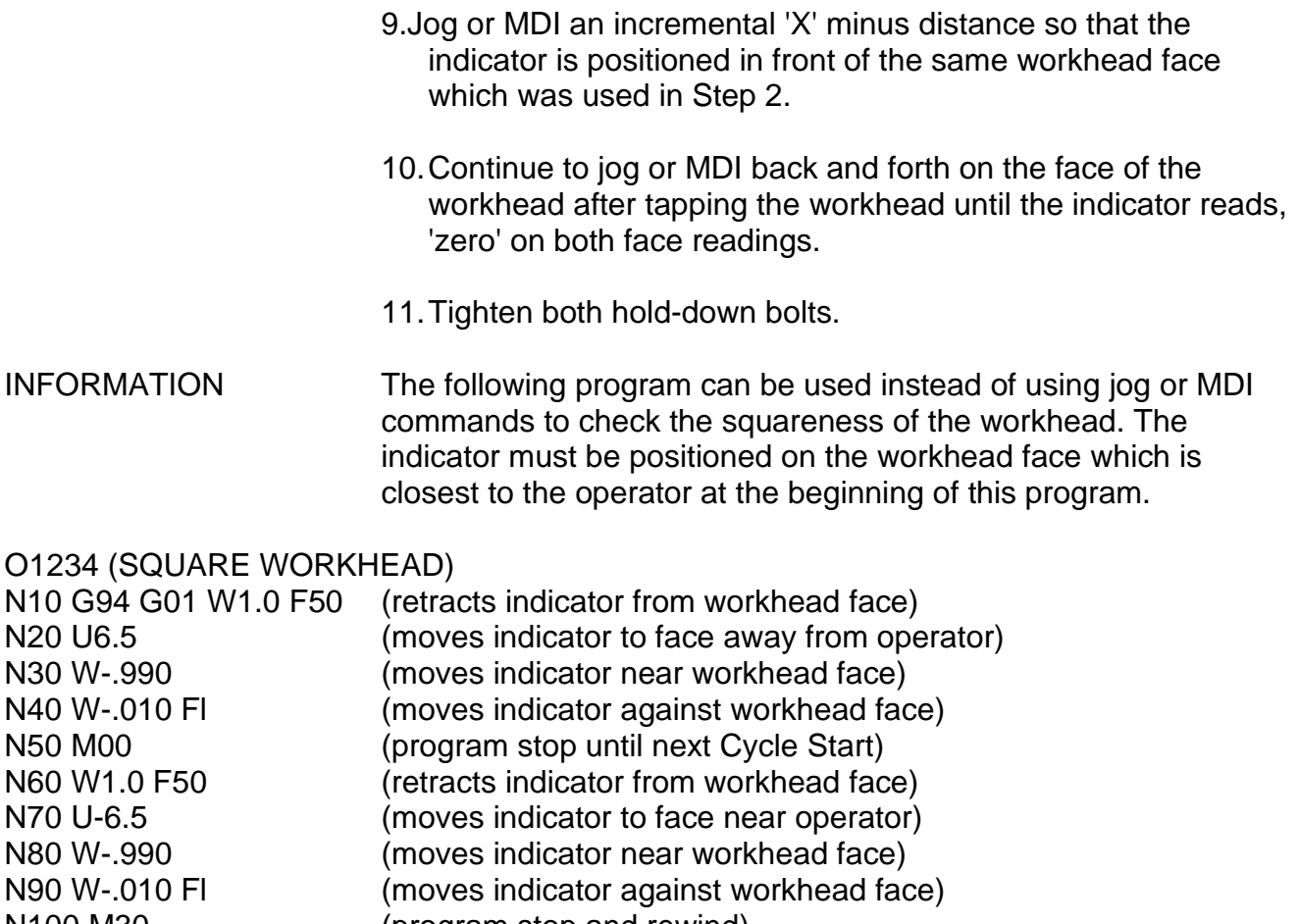

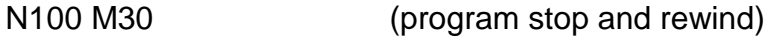

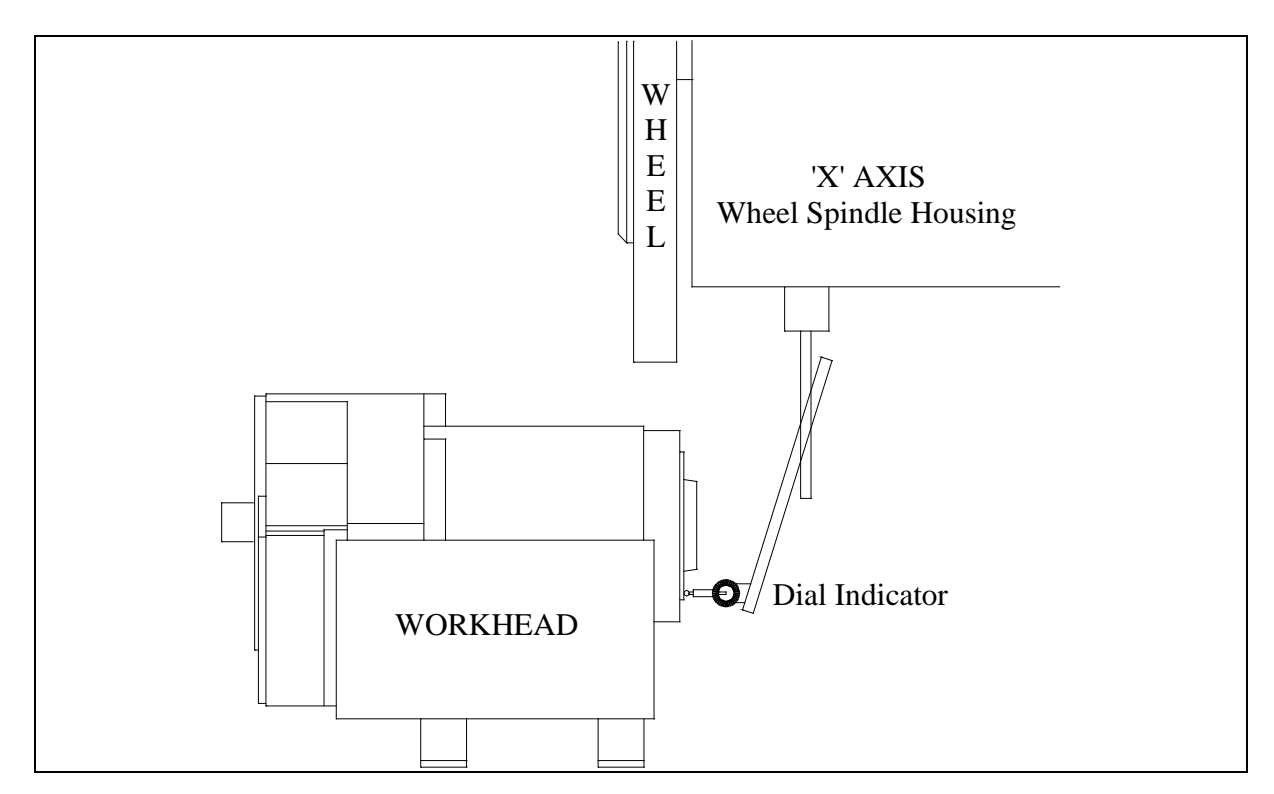

# **24) BULB TEST**

OBJECTIVE To test all light bulbs on operator panel and (optional) status lights.

#### STEP PROCEDURE

Test all bulbs Press CLEAR & SYSTEM/RESET buttons on operator panel at the same time.

# **25) APPENDIX**

### **A. M CODES**

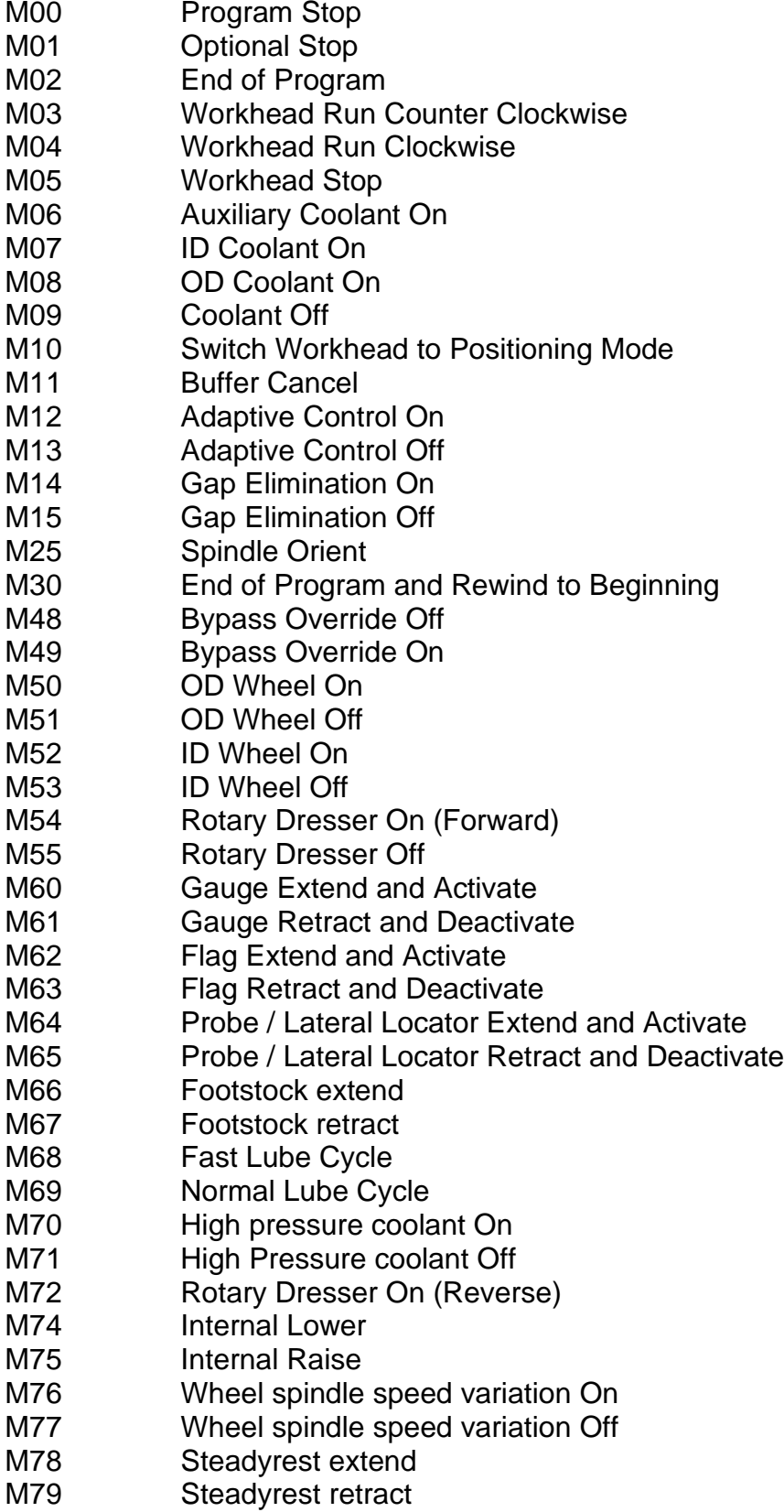

#### **APPENDIX**

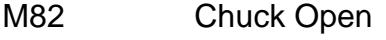

- M83 Chuck Close
- M84 Dittel run
- M85 Dittel stop
- M86 Dittle Set 1 M87 Dittel Set 2
- M88 Dittle Set 3
- M89 Dittel Set 4
- M90 Close automatic operator door
- M91 Open automatic operator door
- M93 Check Probe / Lateral Locator is Not Tripped
- M94 Check Probe / Lateral Locator is Tripped
- M96 Custom macro interrupt on
- M97 Custom macro interrupt off
- M98 Sub-program call
- M99 End of Sub-Program (Macro)

### **B. G CODES (System C)**

- G00 Positioning Rapid Traverse G01♦ Linear Interpolation G02 Circular Interpolation - Clockwise G03 Circular Interpolation – Counter-Clockwise G04 Dwell G12.1 Polar Coordinate Interpolation Mode On G13.1♦ Polar Coordinate Interpolation Mode Off G18♦ Z-X Plane Selection G31 Skip Function G40♦ Tool Nose Radius Compensation Cancel G41 Tool Nose Radius Compensation Left G42 Tool Nose Radius Compensation Right G65 Program Call G70 Inch Data Input G71 Metric Data Input G90♦ Absolute Programming G91 Incremental Programming G92 Coordinate System Setting G94♦ Per Minute Feed G95 Per Revolution Feed
- G96 Constant Surface Speed
- G97♦ Direct RPM

♦ Default G-Code

#### **APPENDIX**

#### **C. SPECIAL G-CODES & VARIABLES**

G14 Activate Weldon chopping ex. G14 W [d] F [r] d = Chopping Distance r = Chopping Feedrate G15 De-activate Weldon chopping

#### **(Variables #140-#149 are reserved for special functions)**

 $#140=$  $#141=$ #142 = Adaptive Load target ( % of load ) #143 = Gap elimination sensitivity ( % of load for trip ) #144 = Variable speed dresser RPM #145 = OD wheel spindle RPM  $#146 = ID$  wheel spindle RPM #147 = Coolant pump volume  $#148 =$  $#149 =$ 

#### **APPENDIX**

#### **D. RS-232 COMMUNICATION SETTINGS & WIRING**

The following parameter settings are required for proper operation of the control to communicate with a computer via RS-232:

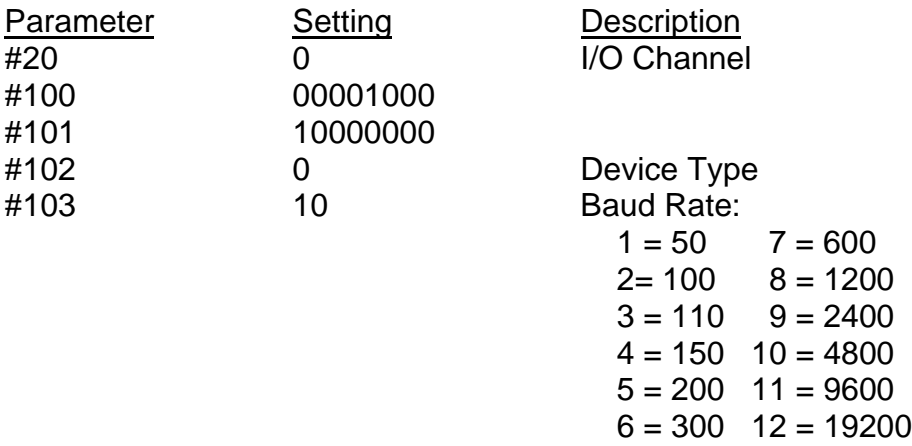

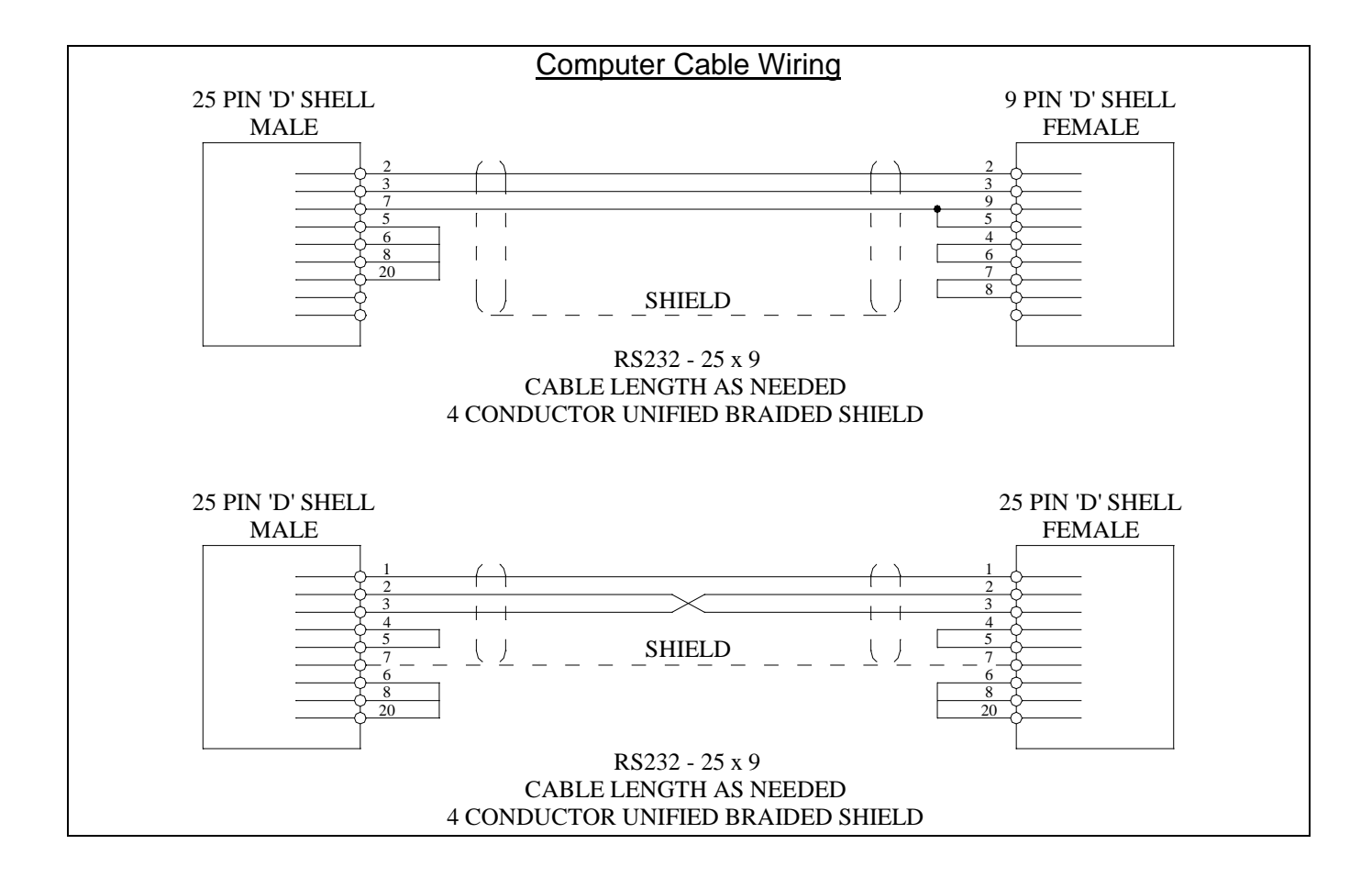